# 平成28年度NGSハンズオン講習会 Reseq解析

### 2016年7月26日

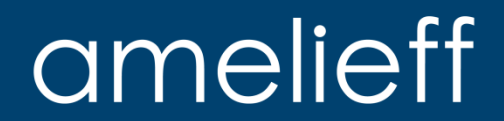

## 本講義にあたって

- 代表的な解析の流れを紹介します。
	- 論文でよく使用されているツールを使用します。
- コマンドを沢山実行します。
	- スペルミスが心配な方は、コマンド例がありますのでコピーして実行 してください。
	- 実行が遅れてもあせらずに、課題や休憩の間に追い付いてください。

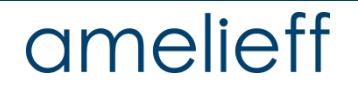

本講義の内容

- Reseqとは
- 検出可能な遺伝子変異
- 解析パイプラインとは
- 公開データの取得と利用
- クオリティコントロールとは
- マッピングとは
- 変異検出とは
- アノテーションとは
- より高精度な分析のために
- 後半パート (実習)で行うこと

前半パート (講義) ファイン インスポット (実習)

- 公開データの確認
- クオリティコントロール
- マッピング
- 変異検出
- アノテーション
- 解析結果の可視化
- まとめ
- 最後に

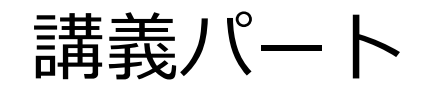

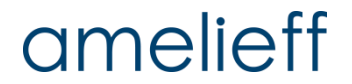

# Reseqとは

whole genome sequence whole exome sequence amplicon sequence target sequence

・・・

### Reseq DNAの変異検出を目的と したワークフローの総称

#### Reseq

- ① 公開データ取得
- ② クオリティコントロール
- ③ マッピング
- ④ 変異検出

SNVとIndelの検出を行います。

RNA-seq (明日実施)

- ① 公開データ取得
- ② クオリティコントロール
- ③ マッピング
- ④ 発現定量

FPKMを算出します。

# 検出可能な遺伝子変異

ショートリードのシーケンスでも様々な変異を検出可能

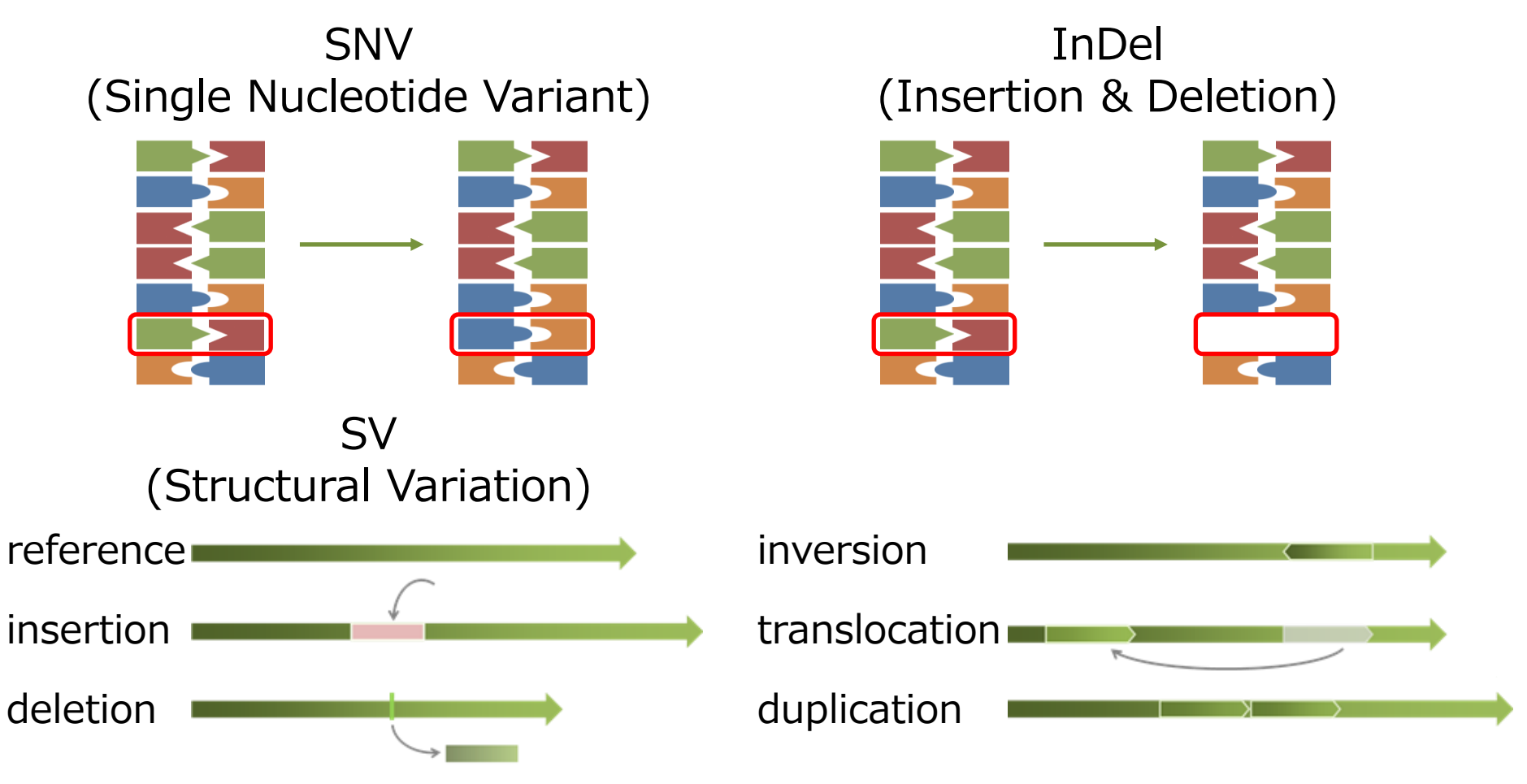

## 検出可能な遺伝子変異

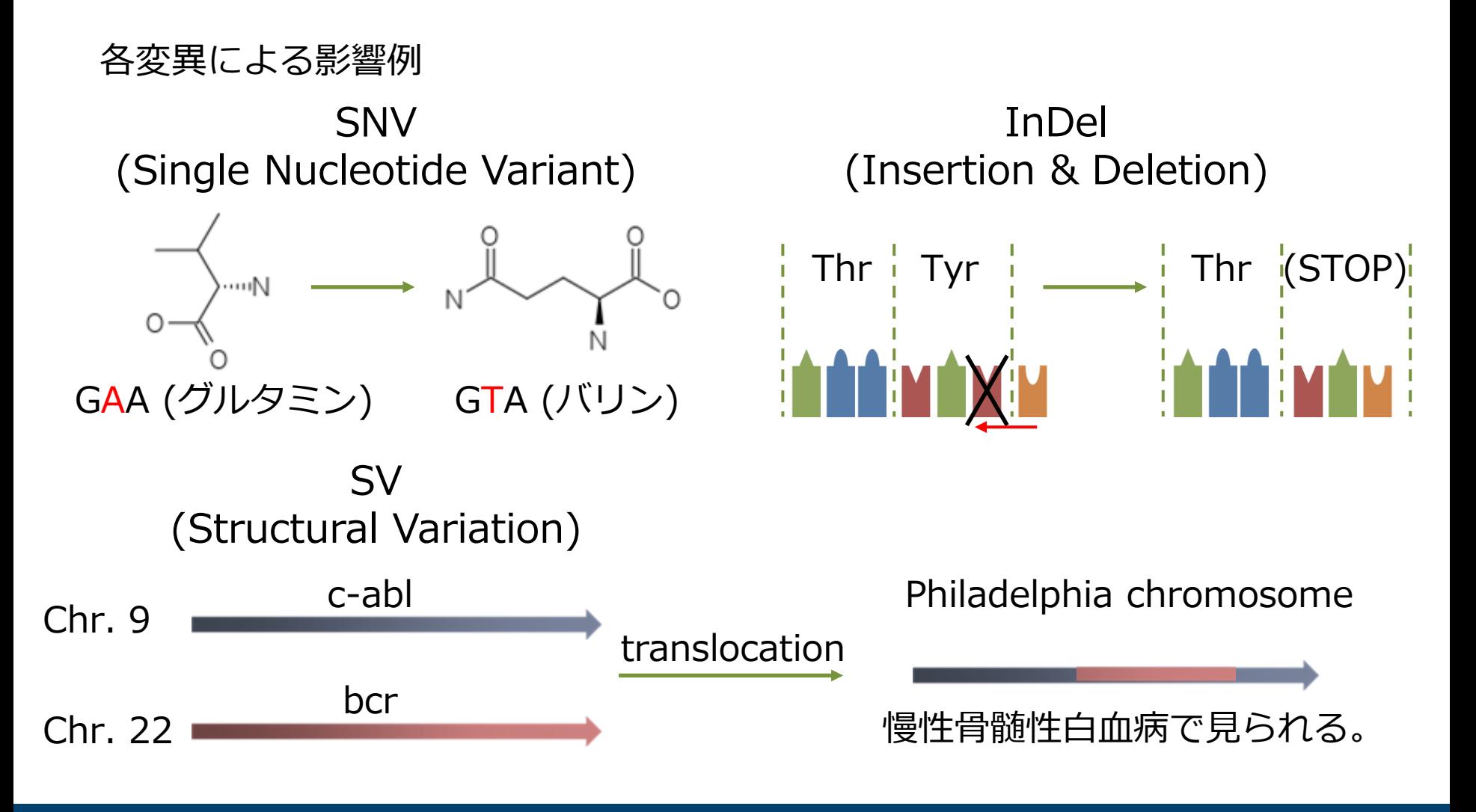

# amelieff

解析パイプラインとは

あるソフトの出力結果が、次のソフトの入力ファイルとなる連続した解析処理 の流れ。

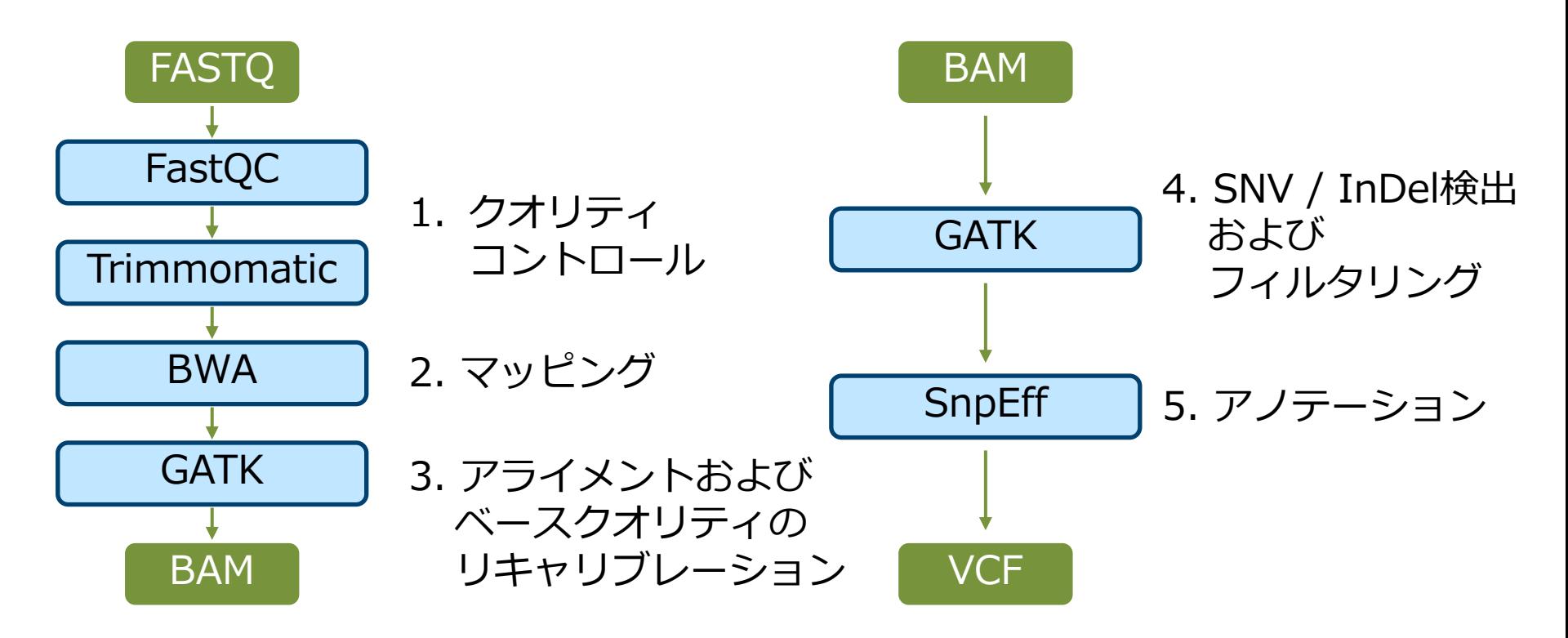

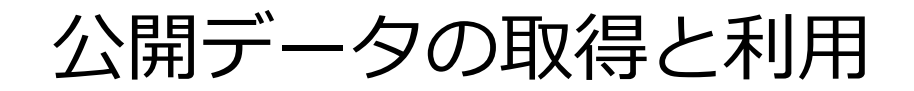

「変異」⇔「疾患」の関連付け

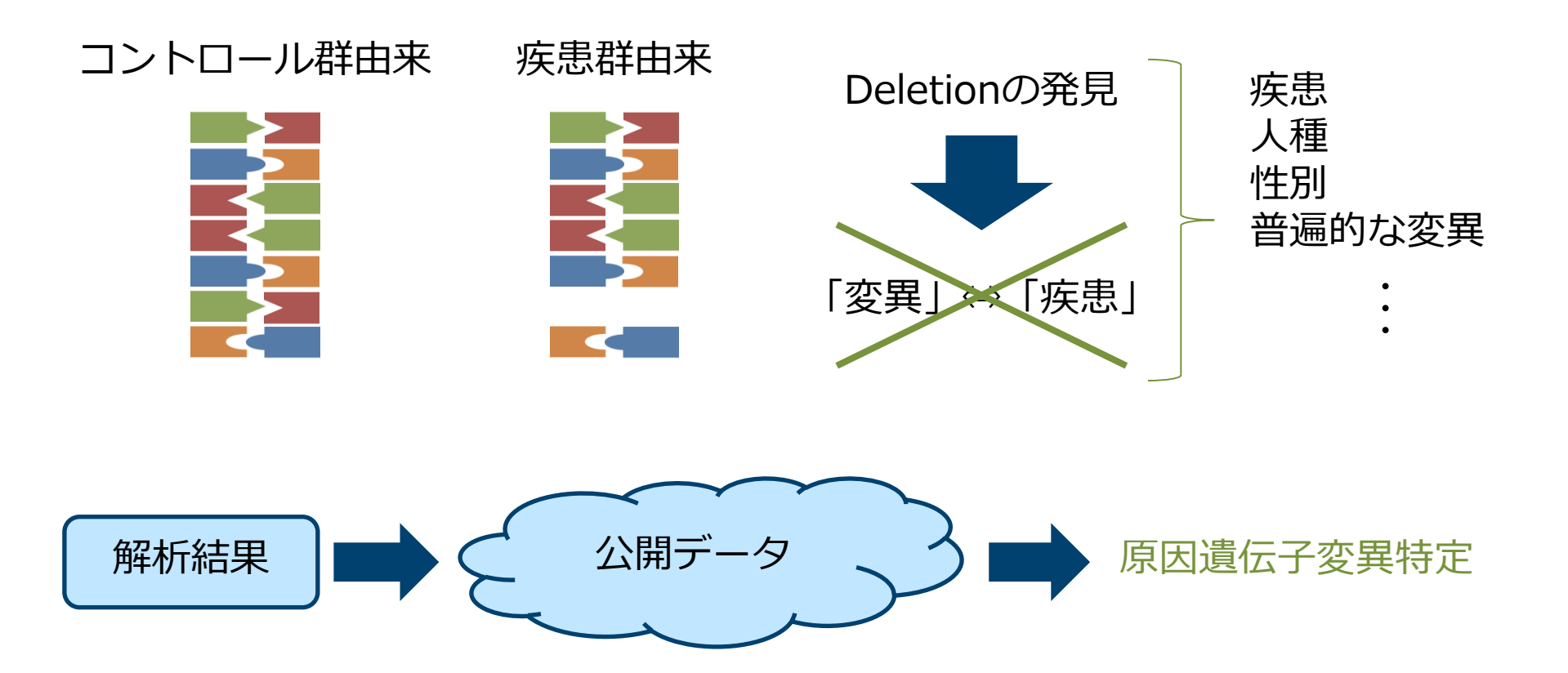

#### 今回の解析に必要なデータ (ダウンロード済み)

- リファレンスゲノム
	- http://support.illumina.com/sequencing/sequencing\_software/ igenome.html

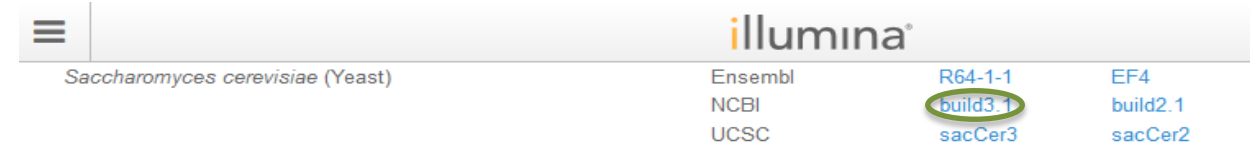

- 解析対象のシーケンスデータ
	- ftp://ftp.ddbj.nig.ac.jp/ddbj\_database/dra/fastq/ERA038/ERA03 8218/ERX015989/ERR038793\_1.fastq.bz2
	- ftp://ftp.ddbj.nig.ac.jp/ddbj\_database/dra/fastq/ERA038/ERA03 8218/ERX015989/ERR038793\_2.fastq.bz2

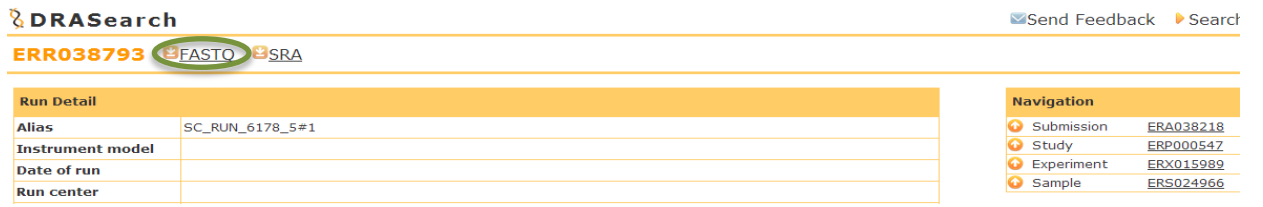

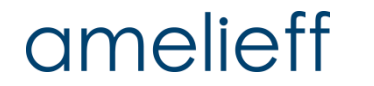

#### 酵母のリファレンスゲノムデータの取得方法

- \$ wget ftp://igenome:G3nom3s4u@ussdftp.illumina.com/Saccharomyces\_cerevisiae/NCBI/build3.1/Saccha romyces\_cerevisiae\_NCBI\_build3.1.tar.gz
- tar zxvf Saccharomyces\_cerevisiae\_NCBI\_build3.1.tar.gz

lluminaのWebページからリファレンスゲノムを取得し解凍 (実行済み)。

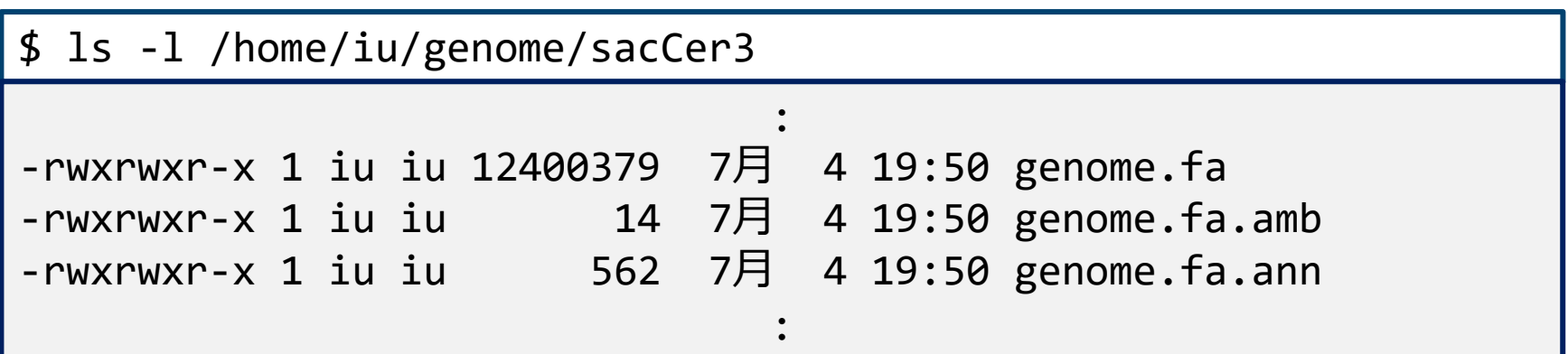

/home/iu/genome/sacCer3に配置してあります。

### 解析対象のシーケンスデータの取得方法 ① (実行済み) http://trace.ddbj.nig.ac.jp/dra/index.htmlへアクセス。

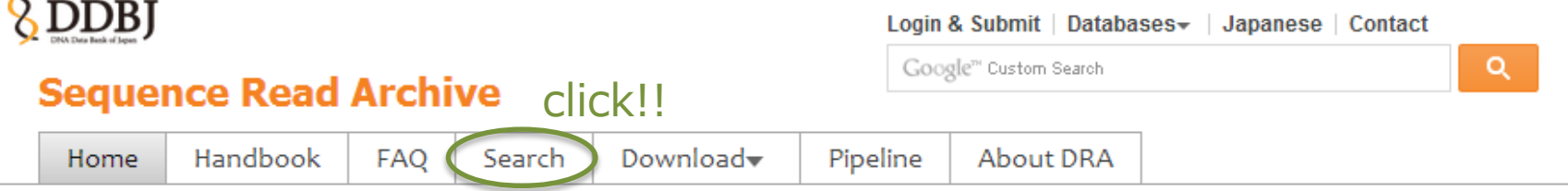

#### **News**

2014-05-13: New DRA submission system is released. less...

We have released the new DRA submission system. For major changes, please see the slides and new handbook.

(6th, June, 2014)

For submissions with status "new" which had been created before 12th, May, 2014, addition or deletion of metadata objects could cause errors. It is recommended that download metadata as a tab-delimited text file and upload it into a newly created submission.

DDBJ Sequence Read Archive (DRA) is an archive database for output data generated by next-generation sequencing machines including Roche 454 GS System®, Illumina Genome Analyzer®, Applied Biosystems SOLiD® System, and others. DRA is a member of the International Nucleotide Sequence Database Collaboration (INSDC) and archiving the data in a close collaboration with NCBI Sequence Read Archive (SRA) and EBI Sequence Read Archive (ERA). Please submit the trace data from conventional capillary sequencers to DDBJ Trace Archive.

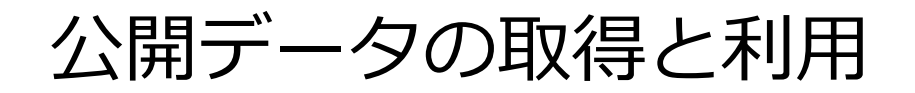

#### 解析対象のシーケンスデータの取得方法 ② (実行済み) ERR038793を検索。

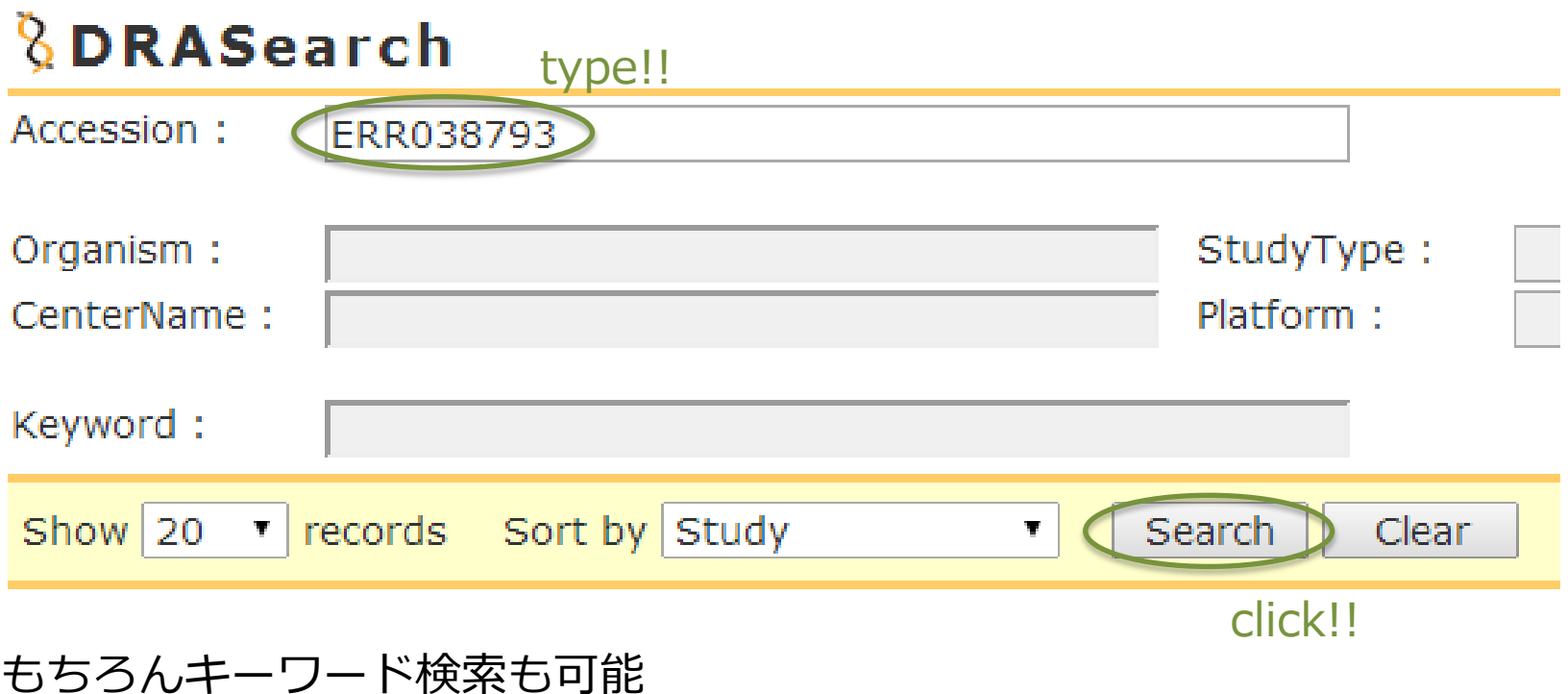

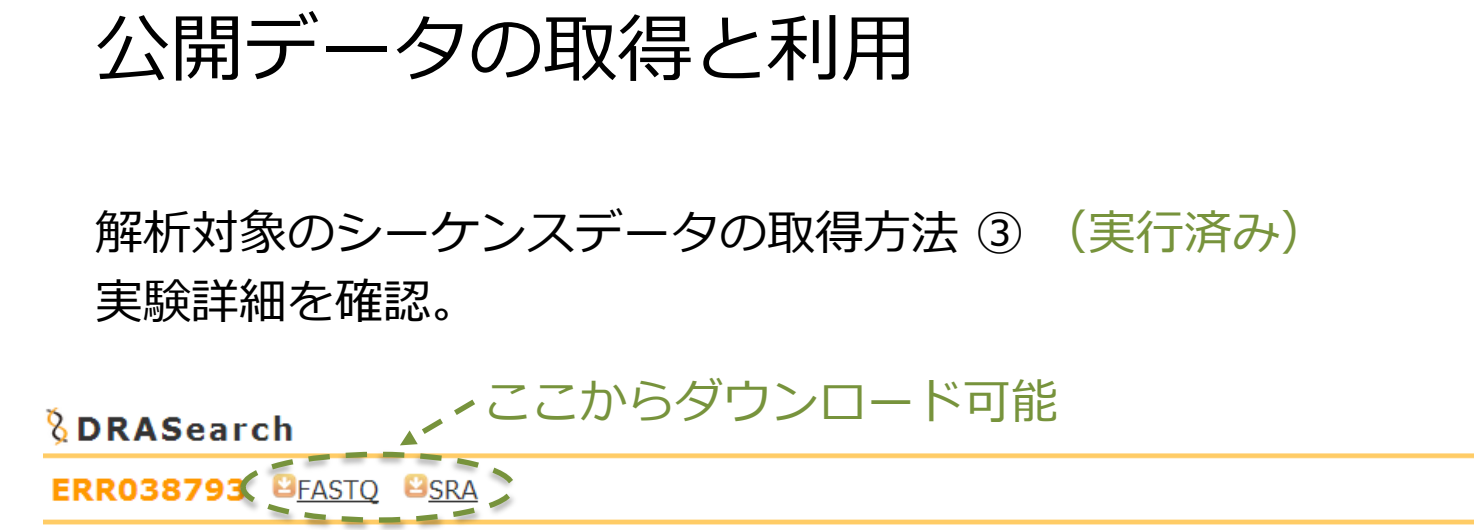

 $\blacktriangleright$  Send Feedback  $\blacktriangleright$  Search

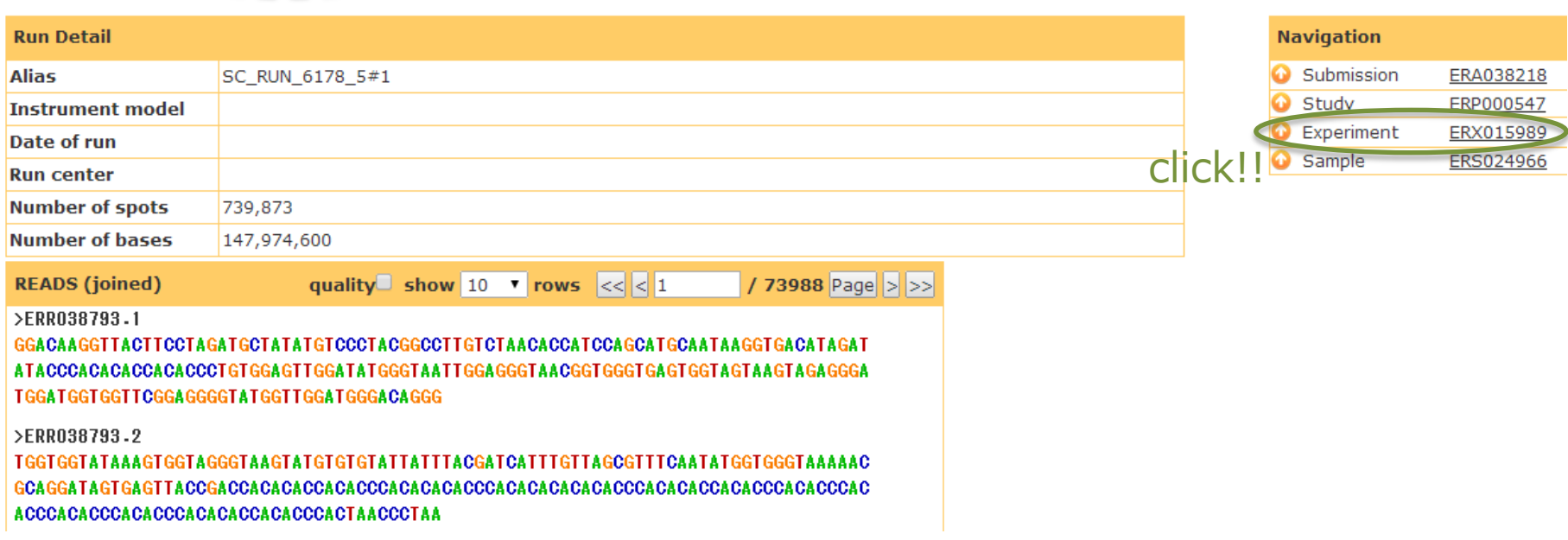

# amelieff

#### 解析対象のシーケンスデータの取得方法 4 (実行済み) シーケンスデータの情報を確認。

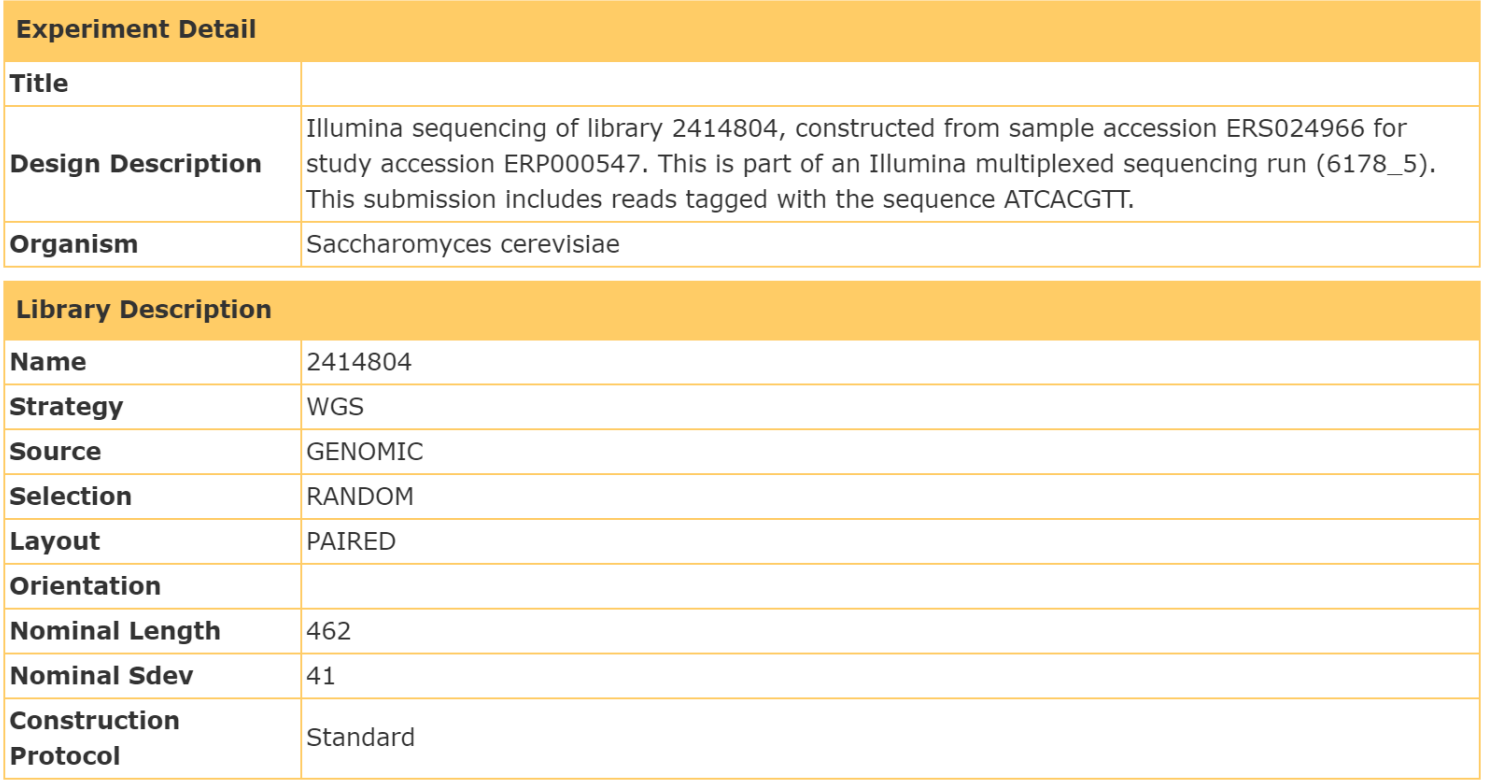

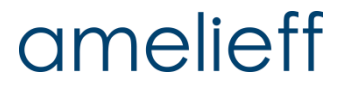

※ 一部のみ記載

### 解析対象のシーケンスデータの取得方法 5 (実行済み) CUIでダウンロード。

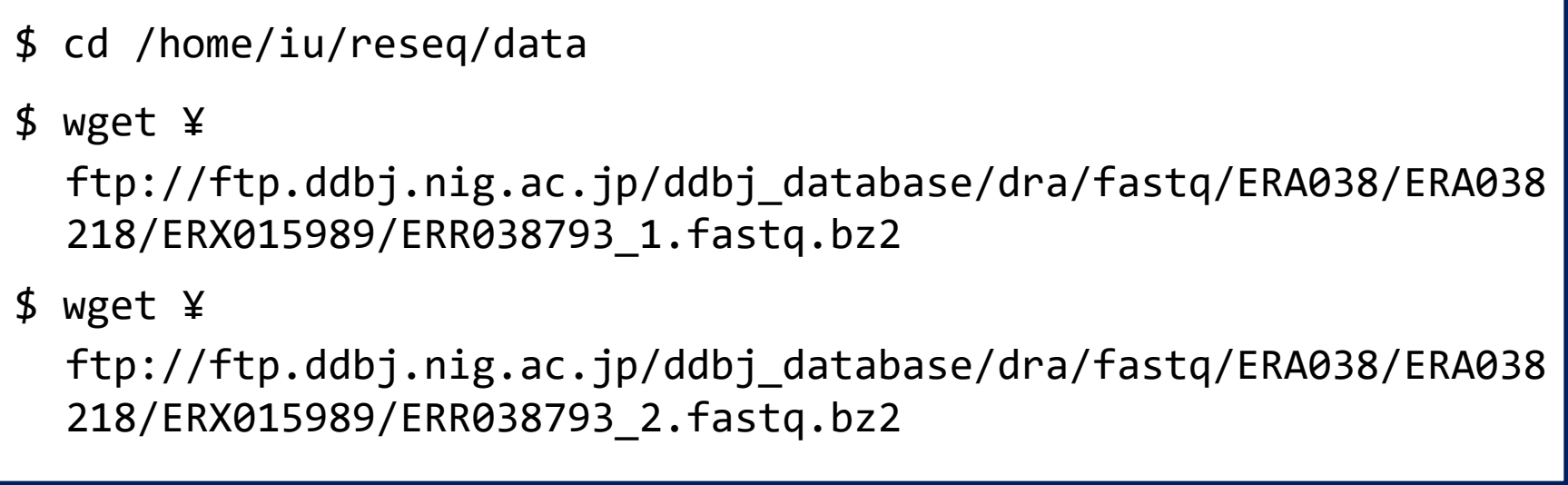

/home/iu/reseq/dataにダウンロードしてあります。

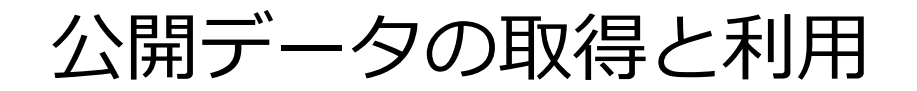

解析対象のシーケンスデータの取得方法 ⑥ (実行済み) 圧縮ファイルの解凍。

 $$1s$ 

ERR038793\_1.fastq.bz2 ERR038793\_2.fastq.bz2

今回用いるデータはbz2形式で圧縮されていました。

\$ bzip2 -d ERR038793\_1.fastq.bz2

\$ bzip2 -d ERR038793\_2.fastq.bz2

/home/iu/reseq/dataには解凍済のファイルが配置してあります。 ソフトウェアによっては圧縮されたままのファイルを扱えるものもあります。

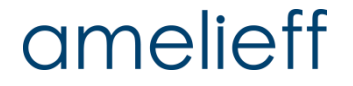

クオリティコントロールとは

公開データをそのまま使うのは危険。 公開データ 測定環境の違い シーケンス結果のクオリティ アダプター配列の有無 タグの有無 ・<br>・<br>・

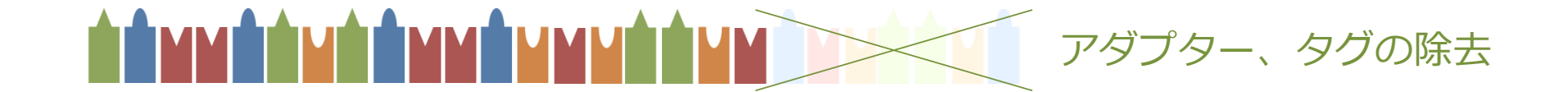

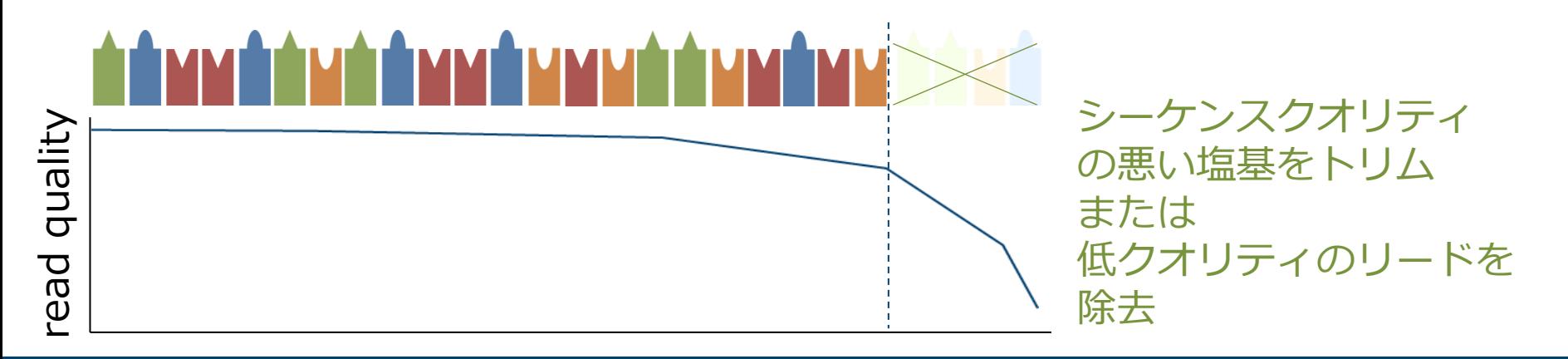

### amelieff

# クオリティコントロールとは

ゲノム解析で用いられる主なクオリティコントロールツール。

- FastQC … クオリティチェック用ソフトウェア。
- FASTX-toolkit … Cで書かれた多機能クオリティコントロールツール。
- PRINSEQ ・・・ Perlで書かれた多機能クオリティコントロールツール。
- Trimmomatic ・・・ Javaで書かれたトリミングツール。
- $\rightharpoonup$  etc...

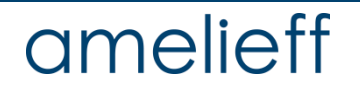

マッピングとは

#### 各リードはリファレンスゲノムのどこに位置するか調べる。

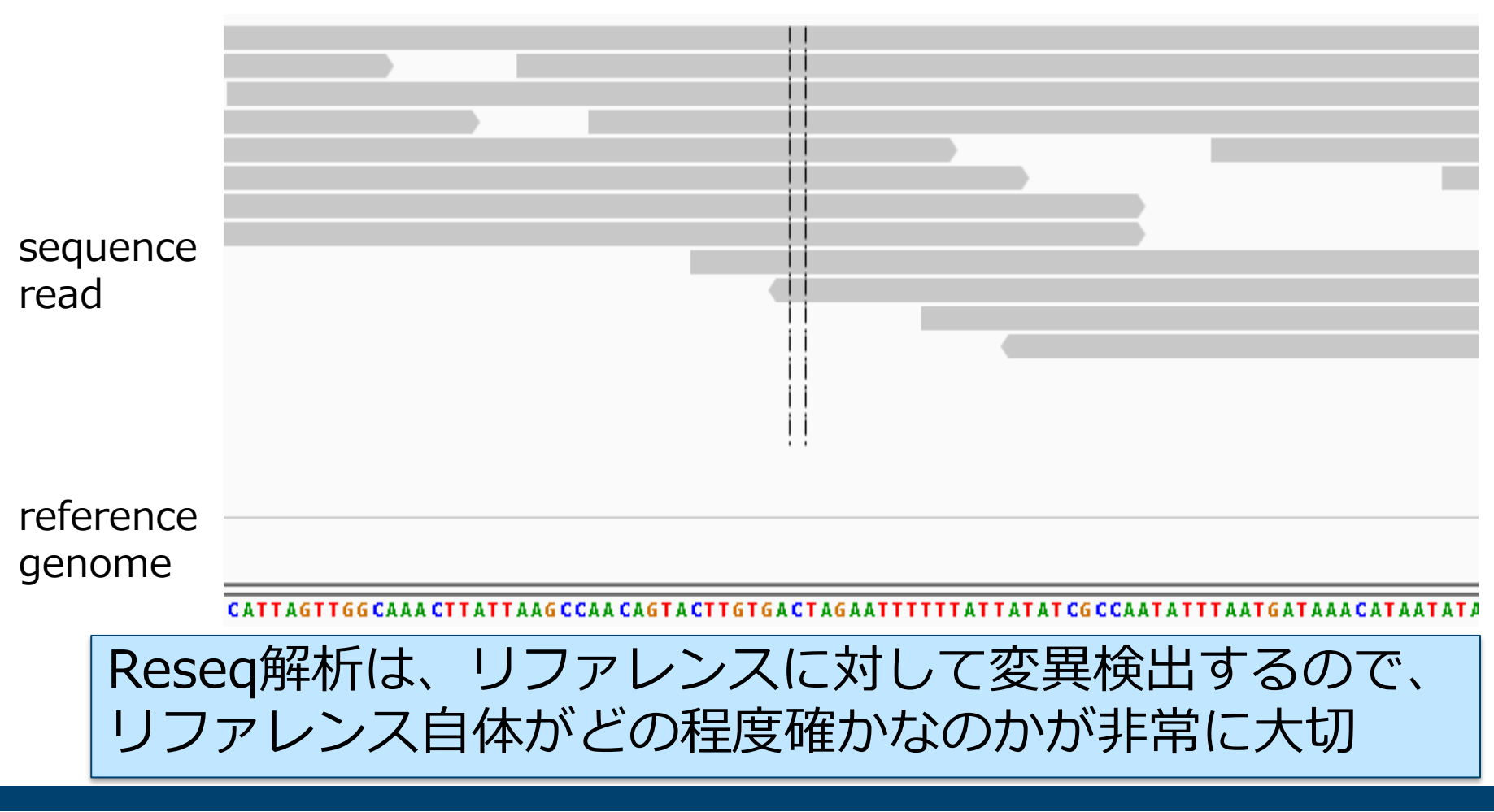

amelieff

マッピングとは

ゲノム解析で用いられる主なマッピングツール。

- BWA ・・・ Indelに強いギャップ許容型のマッピングツール。
- Bowtie2 ・・・ ショートリード用のマッピングツール。
- SOAP2 … 大量ショートリード高速マッピングツール。Indel不可。
- Novoalign … NovoCraft社の製品。ギャップ許容型のマッピングツール。

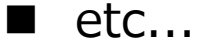

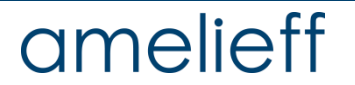

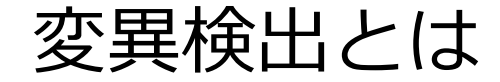

#### マッピングされたリードを元にリファレンスゲノムとの比較を行う。

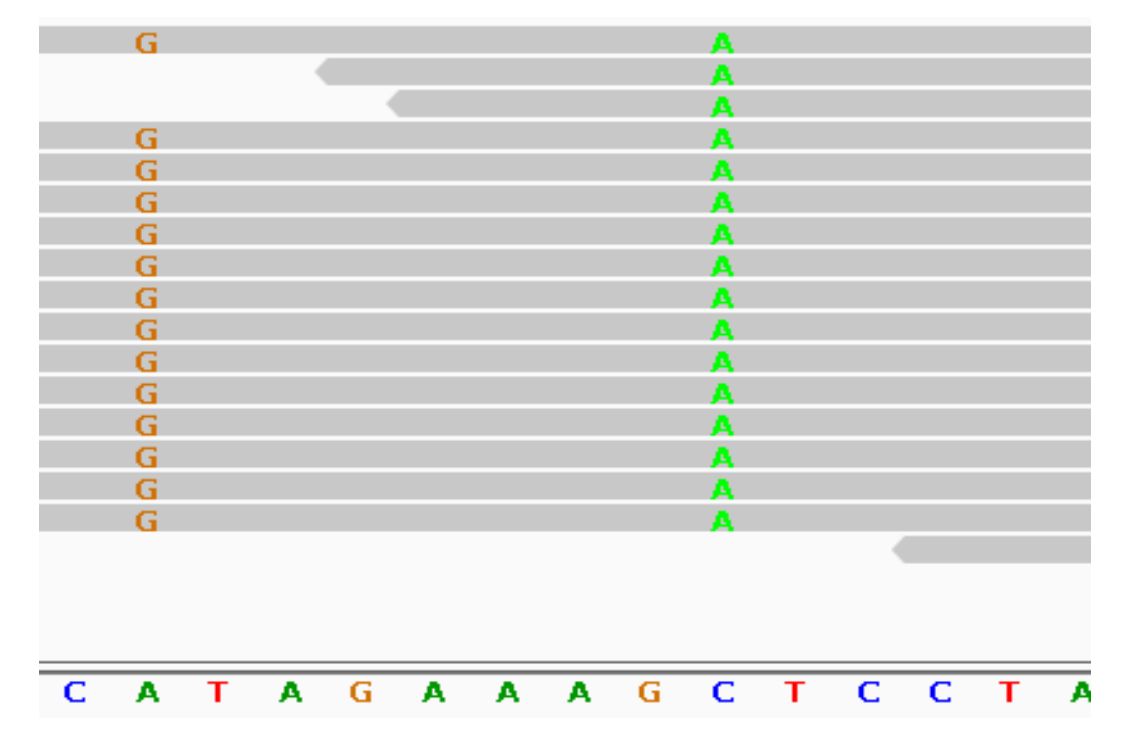

WGSではこういった変異が数万~数十万検出されるのでひとつずつ 確認することは不可能です。

変異検出の前に ① ~Realignment~

#### リアライメントとは?

1本のリードに複数の変異が 含まれる場合に、アライメン トスコアの計算上、SNVや Indelの正確な位置を決定で きないことがあります。

このような領域を対象領域と して抜き出して、改めて丁寧 にアライメントを行うことで 変異検出の信頼性を高めるこ とが出来ます。

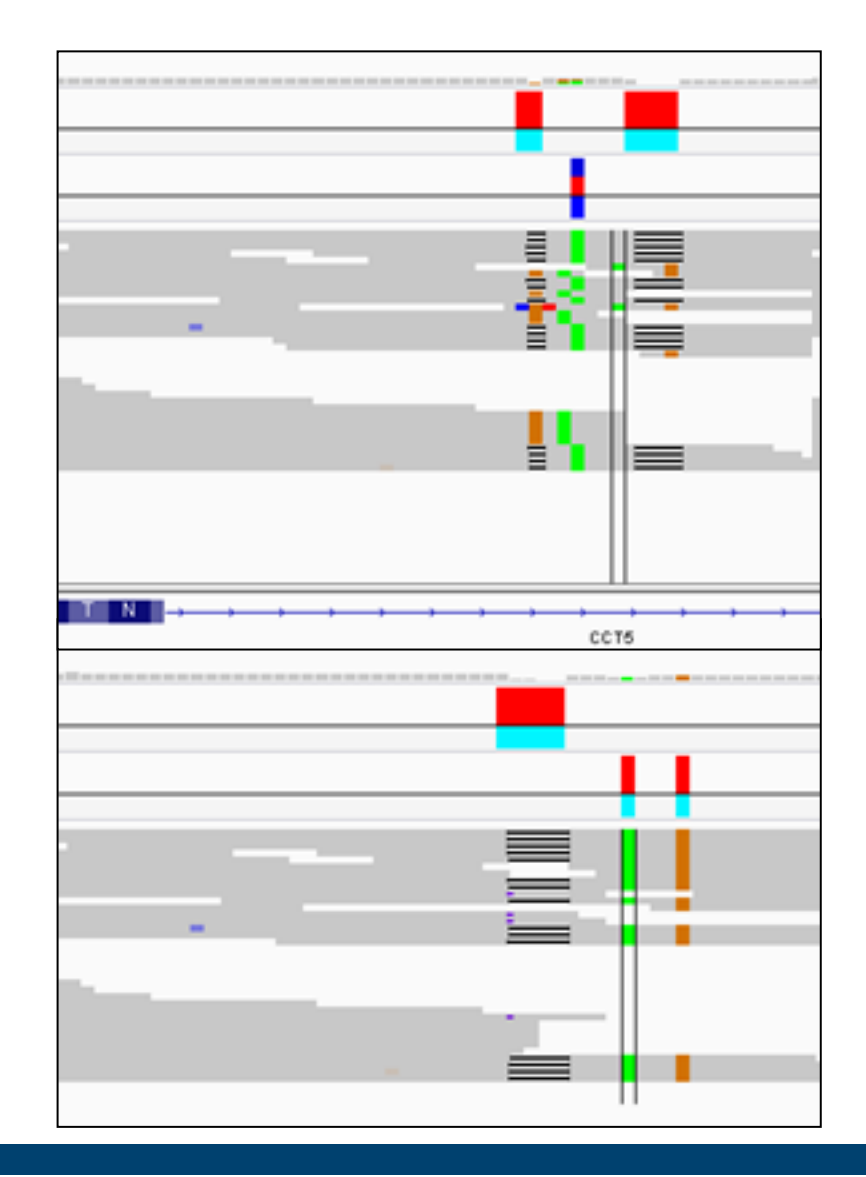

変異検出の前に ② ~Base Recalibration~

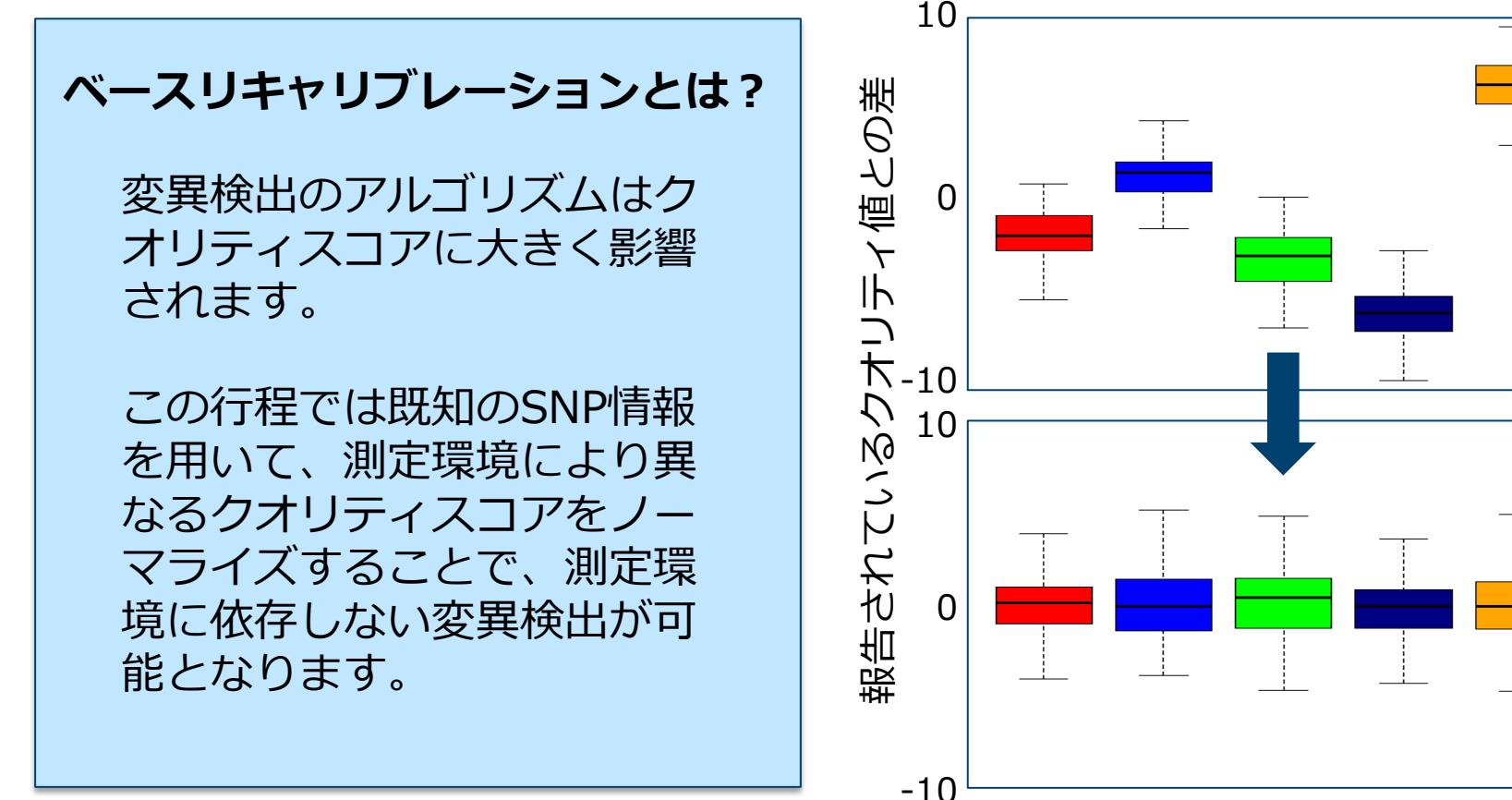

### AA AG AC AT GC

# amelieff

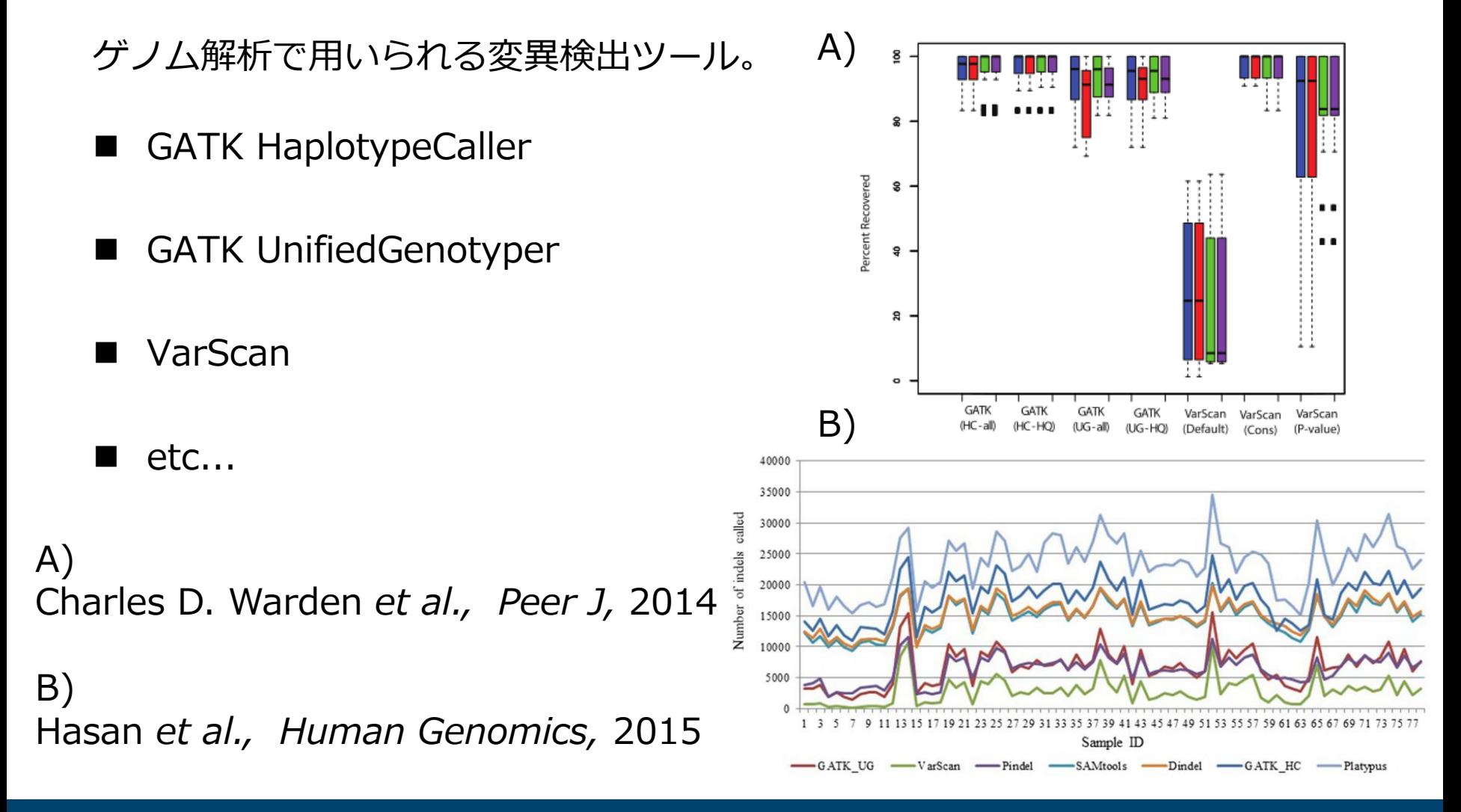

# amelieff

#### 最新版GATK

### Realignmentは GATK HaplotypeCallerや MuTect2を使用すれば 必要ないということで、 GATK3.6から非推奨項目に・・・。

**gatk** 

S Best-Practices L Documentation <> Blog <> Forum & Download

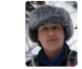

Version highlights for GATK version 3.6

Posted by Geraldine\_VdAuwera on 1 Jun 2016

What better way to start the summer than with a new GATK release?

Umm no don't answer that, there's loads of good options. You could have a barbecue, eat some ice cream, go on a hike if that's the sort of thing that floats your kayak... Or you might live somewhere where winter is just starting and everything I just said there was terribly insensitive. Sorry.

Ahem. As I mentioned in my recent sneak preview blog post, the bulk of our development effort (speed! copy number! unicorns!) is now going into the GATK4 project. Accordingly, development in the GATK3 framework is winding down, so this release consists mainly of bug fixes, added convenience functions, and relatively minor behavior tweaks.

That being said we do have a few new experimental features in the VQSR tools (which haven't yet been fully ported to GATK4, hence the ongoing development in GATK3) that are pushing the envelope of allele-specific filtering. So that's interesting, if not yet fully documented (someone should really get on that). And you'll probably care about some of those tweaks I casually mentioned above -- in fact I guarantee that at least one of these things will matter to you in some way. If you read through the whole thing and don't find anything relevant to you, tell me in the comments that I was wrong. That's what the internet is for.

As usual, here I go over the changes that matter the most / to the most; consider going through the release notes as well for a full list of changes.

#### One version of Java to rule them all

Possibly the most sweeping change in this version is that it introduces support for Java 8. As noted recently, when we switched our test framework to Java 8 we encountered multiple failures in GATK 3.5 tests, which I discussed here. We fixed the underlying issues, so from version 3.6 onward GATK now runs reliably on Java 8. As a nice bonus, this puts us back into sync with HTSJDK and the Picard toolkit, which had been running on Java 8 for a few months already. If you were doing it right, you had both versions of Java installed and ran each toolkit, GATK and Picard, on the appropriate version. How much hassle? Too much hassle! - Now you can run everything on Java 8.

#### ET finally gets home; discovers phone bill, flees to Canada

Here's another change that will affect everyone regardless of use case, in a good way: we removed the Phone Home usage reporting system. It served its purpose for many years, but we've outgrown it. So we ripped it all out. If you previously used a key to deactivate it with the -et NO\_ET and -key <your\_key> arguments, you can stop and take those out. Or if you're just too busy, leave them in -- the Phone Home code is all gone but we left in the argument definitions, so the parser shouldn't fail if you leave them in your commands. This shouldn't break any scripts.

#### Indel realignment tools drop out, go open-source

In the next few days we'll be making some updates to our Best Practices documentation to reflect updates to our production pipelines, and one thing you'll notice is that local realignment around indels is no longer included in the pre-processing part of the pipelines. More on that in a follow-up post; in a nutshell, indel realignment is just not useful enough anymore when you're calling variants with haplotype-based tools like HaplotypeCaller and MuTect2. This does mean we will no longer support the indel realignment tools as actively; but since others may care more about preserving and possibly even expanding this functionality, we've decided to move the relevant tools, IndelRealigner and RealignerTargetCreator, and related classes to the part of the GATK that is open-sourced under the MIT license.

### 実習では GATK HaplotypeCallerによる変異の一括検出を行います。

## amelieff

© Amelieff Corporation All Rights Reserved 26

 $Q(6)$ 

# アノテーションとは

#### chrIV:340,398-340,502

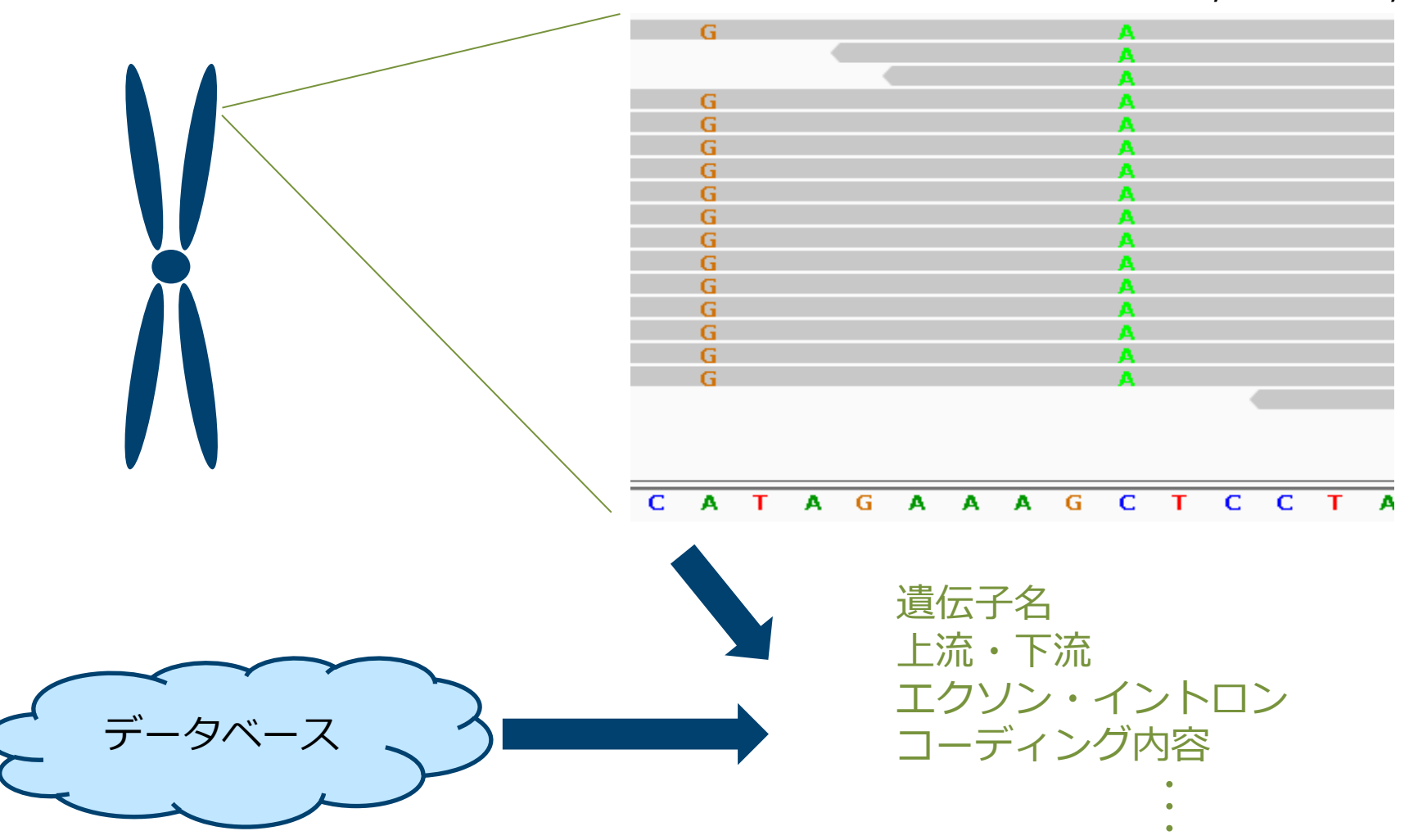

# amelieff

アノテーションとは

ゲノム解析で用いられるアノテーションツール。

- SnpEff … 高性能なアノテーションツール。ヒト以外にも対応。
- Annovar … 高性能なアノテーションツール。ヒトのみ。
- Seattle Seq … Webベースのアノテーションツール。

 $\blacksquare$  etc...

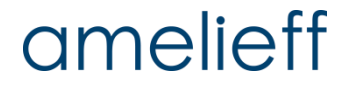

後半パート (実習)で行うこと

本日実際に行う解析フロー。

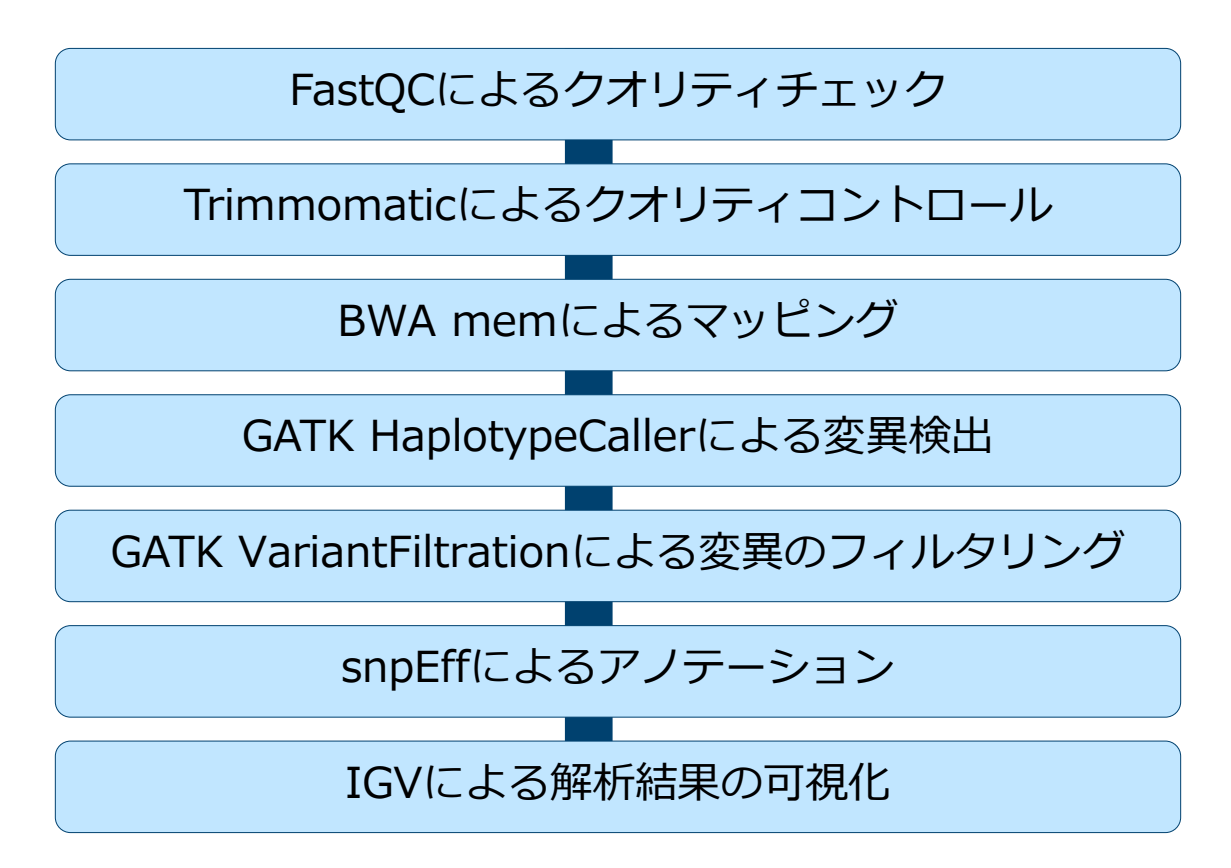

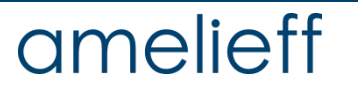

# 実習パート

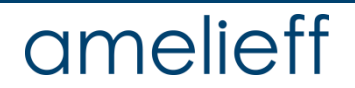

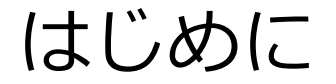

reseqディレクトリに移動してください。

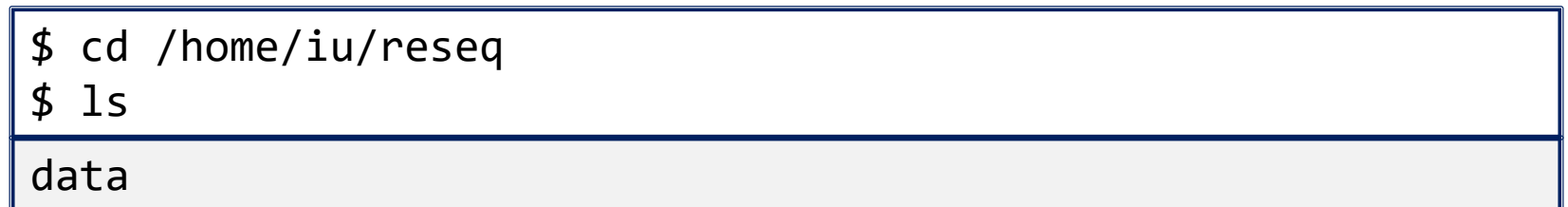

#### 講義に使用するテストデータが置いてあります。

使用する際には指示があります。

### amelieff

公開データの確認

fastaファイルの中身を見てみる。

\$ less /home/iu/genome/sacCer3/genome.fa

>chrI CCACACCACACCCACACACCCACACACCACACCACACACCACACCACACC CACACACACACATCCTAACACTACCCTAACACAGCCCTAATCTAACCCTG GCCAACCTGTCTCTCAACTTACCCTCCATTACCCTGCCTCCACTCGTTAC CCTGTCCCATTCAACCATACCACTCCGAACCACCATCCATCCCTCTACTT ACTACCACTCACCCACCGTTACCCTCCAATTACCCATATCCAACCCACTG

1行目: コンティグ名

2行目以降: 実際の配列情報

### ※「q」で閲覧を終了

:

公開データの確認

解析対象のfastqファイルを確認。

\$ less data/ERR038793\_1.fastq

@ERR038793.1 1 length=100 GGACAAGGTTACTTCCTAGATGCTATATGTCCCTACGGCCTTGTCTAACACCATCCAGCATGCA ATAAGGTGACATAGATATACCCACACACCACACCCT +ERR038793.1 1 length=100 D/DDBD@B>DFFEEEEEEEEF@FDEEEBEDBBDDD:AEEE<>CB?FCFF@F?FBFF@?:EEE:E EBEEEB=EEE.>>?=AD=8CDFFFFFEFEF@C?;DC

fastqファイルを見てみる。

- 1行目: @配列IDと付加情報
- 2行目: 塩基配列
- 3行目: +配列IDと付加情報
- 4行目: クオリティ

※ fastqファイルは1リードあたり4行で表記されます。

## amelieff

公開データの確認

解析対象データのリード数を確認。

\$ wc -l data/ERR038793\_1.fastq

2959488 data/ERR038793\_1.fastq

2959488行あるので、リード数は 2959488 / 4 = 739872となる。

\$ wc -l data/ERR038793\_2.fastq

2959488 data/ERR038793\_2.fastq

ペアエンドなのでERR038793\_2.fastqは もちろん同じリード数を持つ。

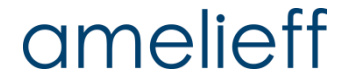

クオリティコントロール

#### シーケンスクオリティチェックソフトウェアFastQCの紹介

\$ fastqc -v

FastQC v0.10.1

バージョンを確認 (2016年7月現在、最新版はv0.11.5)。

\$ fastqc -h

FastQC - A high throughput sequence QC analysis tool

SYNOPSIS

fastqc seqfile1 seqfile2 .. seqfileN

 fastqc [-o output dir] [--(no)extract] [-f fastq|bam|sam] [-c contaminant file] seqfile1 .. seqfileN

:

.fastq以外に.samや.bamも可能、複数ファイルの指定も可能。

# クオリティコントロール

#### シーケンスクオリティチェックソフトウェアFastQCの実行

\$ mkdir fastqc\_before

\$ fastqc -o fastqc\_before -f fastq ¥ data/ERR038793\_1.fastq data/ERR038793\_2.fastq

\$ ls fastqc\_before

ERR038793\_1\_fastqc ERR038793\_2\_fastqc ERR038793\_1\_fastqc.zip ERR038793\_2\_fastqc.zip

解析結果のhtmlファイルができているので、これをブラウザ (firefox)で確認 してみます。

\$ firefox ¥ fastqc before/ERR038793 1 fastqc/fastqc report.html ¥ fastqc\_before/ERR038793\_2\_fastqc/fastqc\_report.html

ブラウザでタブが2つ開かれ、

クオリティチェックの解析結果が確認できます。
# クオリティコントロール

## FastQCの結果確認 ①

#### **Summary**

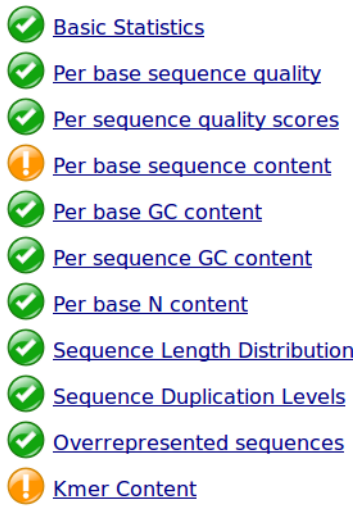

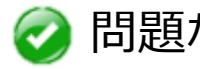

amelieff

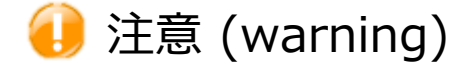

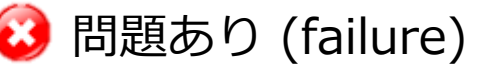

**Basic Statistics** 

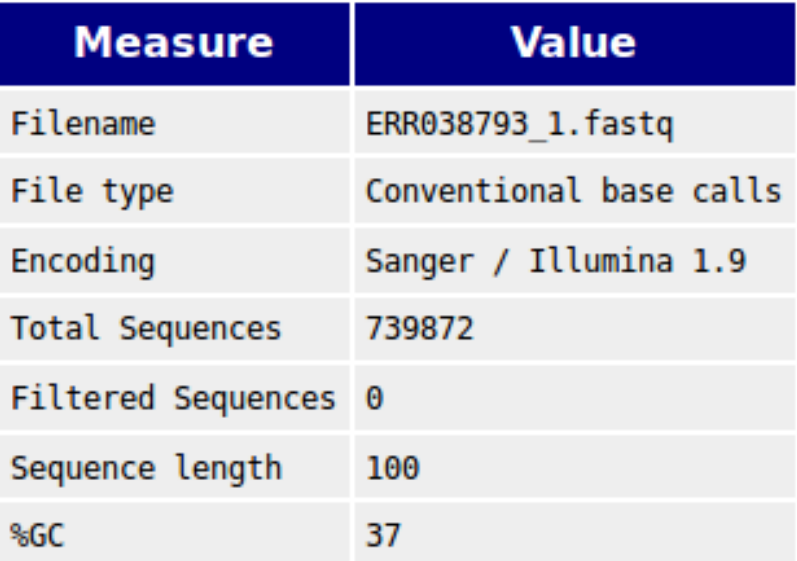

問題なし Basic Statistics ファイルの基本的な情報。 ファイルタイプや、リード数、リード長 などの情報が表示される。 ここではwarning, failureは出ない。

クオリティコントロール

### FastQCの結果確認 ②

#### $\bullet$ Per base sequence quality

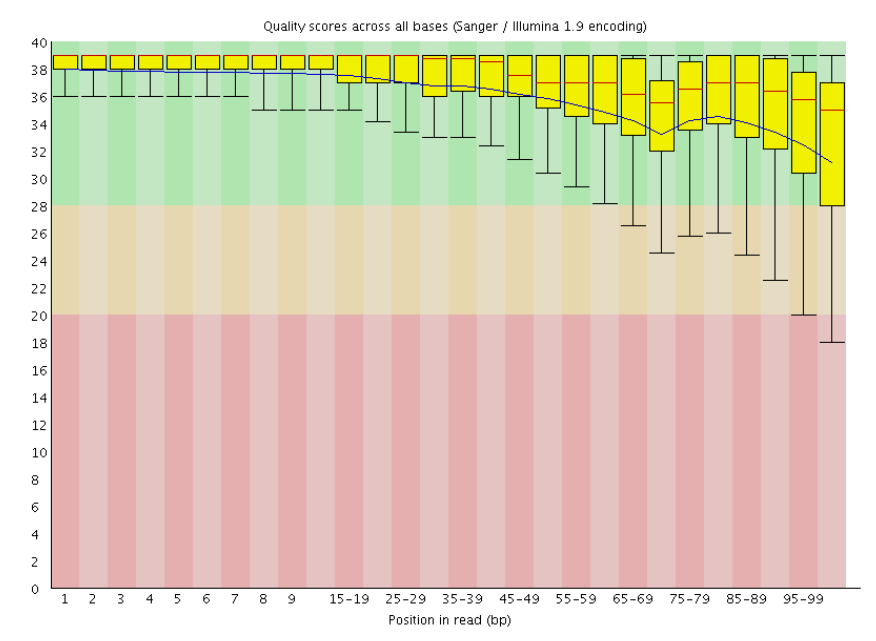

## Per Base Sequence Quality

横軸はリード長、縦軸はquality valueを 表す。

リードの位置における全体のクオリティ の中央値や平均を確認できる。赤線は中 央値、青線は平均値、黄色のボックスは 25%~75%の領域を表す。上下に伸びた 黒いバーが10%~90%の領域を意味する。

## amelieff

クオリティコントロール

### FastQCの結果確認 ③

#### $\bullet$ Per sequence quality scores

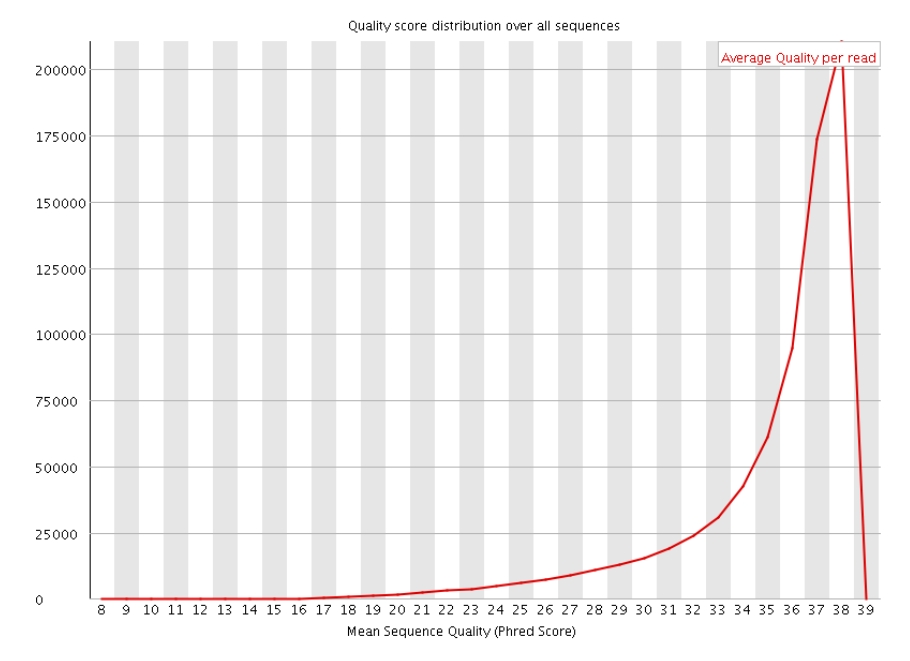

## Per Sequence Quality Scores

縦軸がリード数、横軸がPhred quality scoreの平均値。

## amelieff

クオリティコントロール

### FastQCの結果確認 ④

#### Per base sequence content

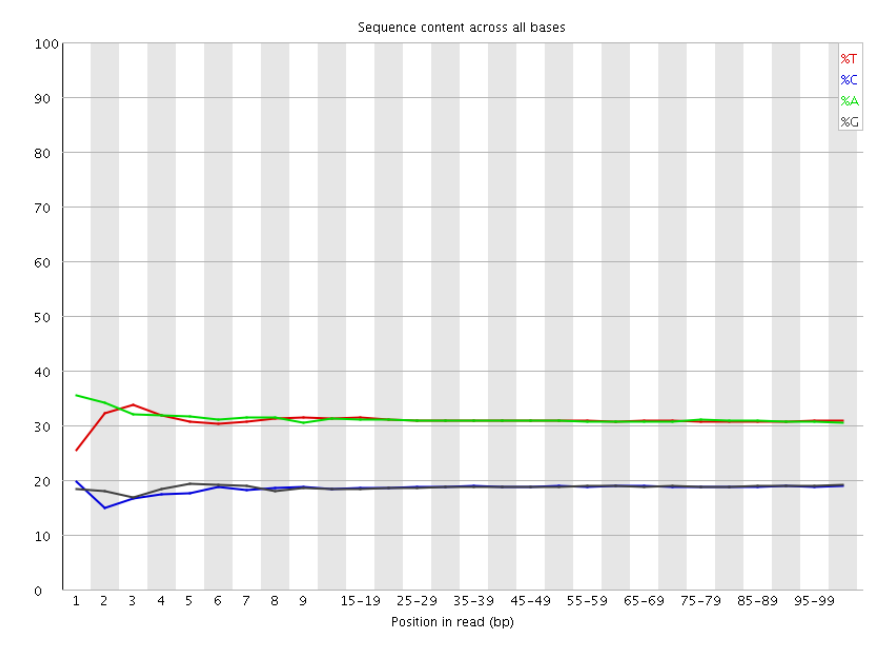

## Per Base Sequence Content

リードにおける位置での各塩基の割 合を示す。 いずれかの位置で、AとTの割合の差、 もしくはGとCの割合の差が10%以上 だとwarning、20%以上でfailureと なる。

## amelieff

クオリティコントロール

### FastQCの結果確認 ⑤

#### $\bullet$ **Per base GC content**

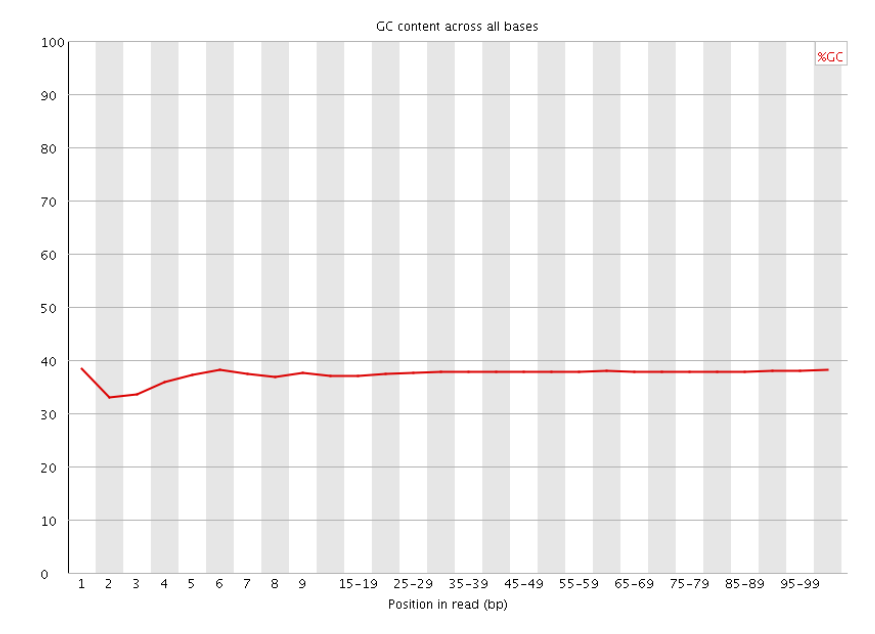

### Per Base GC Content

リードにおける位置でのGC含量を表す。 いずれかの位置で、全体でのGC含量の 平均値より5%以上の差が開くと warning, 10%でfailureとなる。

## amelieff

クオリティコントロール

### FastQCの結果確認 ⑥

#### **Per sequence GC content**

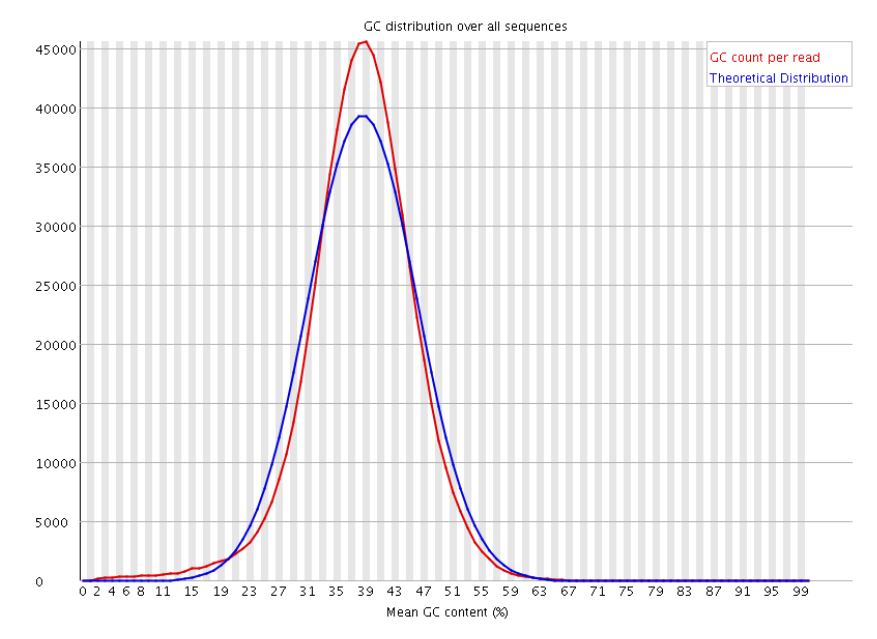

### Per sequence GC content

リードの GC 含量の分布が示されてい る。リードに含まれる GC 含量は一般 に正規分布に従うとされている。正規 分布と比較し、その残差が 15% 以上 ならば Warning とされる。また、 30% 以上ならば Failure とされる。

## amelieff

クオリティコントロール

### FastQCの結果確認 ⑦

#### Per base N content

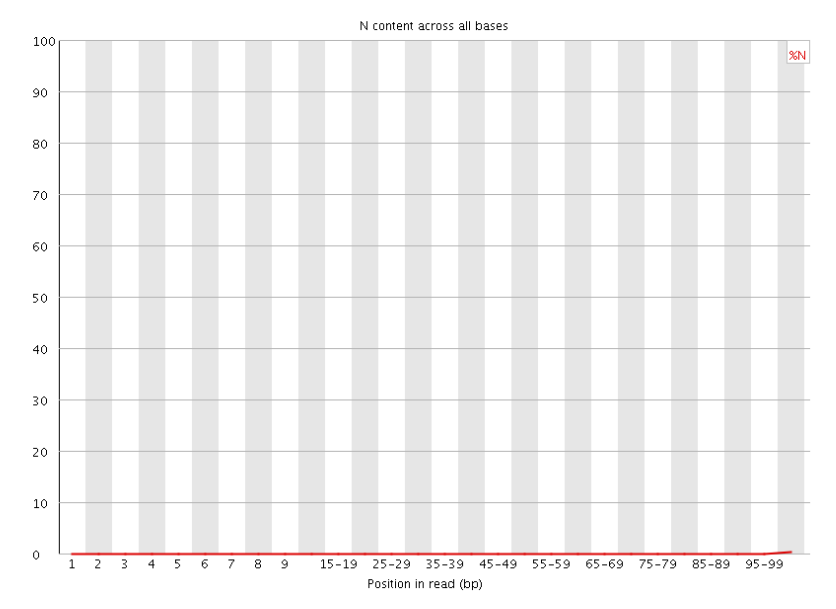

## Per Base N Content "N"はシーケンサーの問題でATGCい ずれの塩基にも決定出来なかった 場合に記述される。 リードのいずれかの位置で5%以上N が存在するとwarning, 20%以上で failureとなる。

## amelieff

クオリティコントロール

### FastQCの結果確認 ⑧

### Sequence Length Distribution

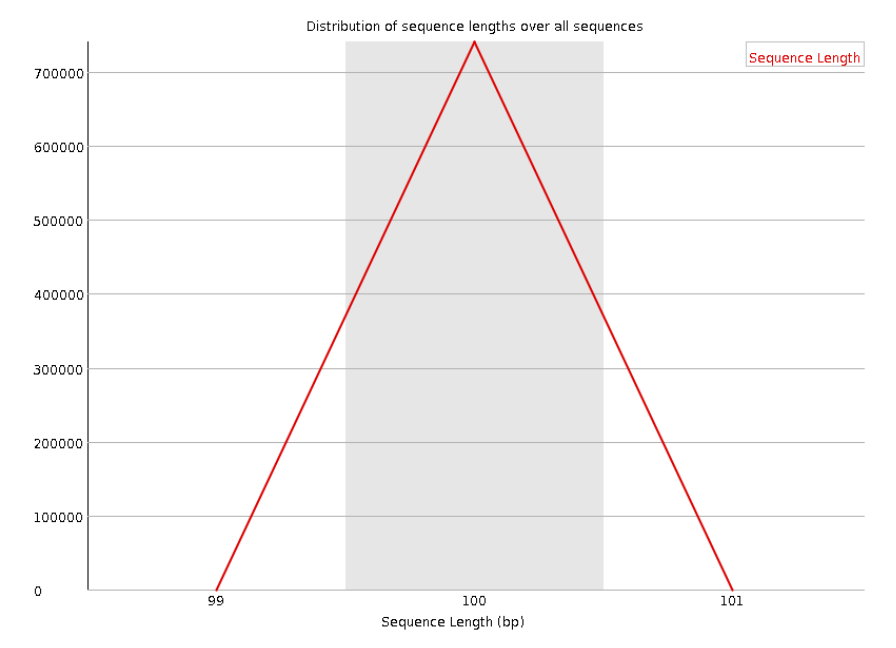

## Sequence Length Distribution

リード長の全体の分布。 全てのリードの長さが同じであるこ とを前提としており、一定でなけれ ばwarning、ゼロのものが含まれて いるとfailureになる。

## amelieff

クオリティコントロール

### FastQCの結果確認 ⑨

#### Sequence Duplication Levels

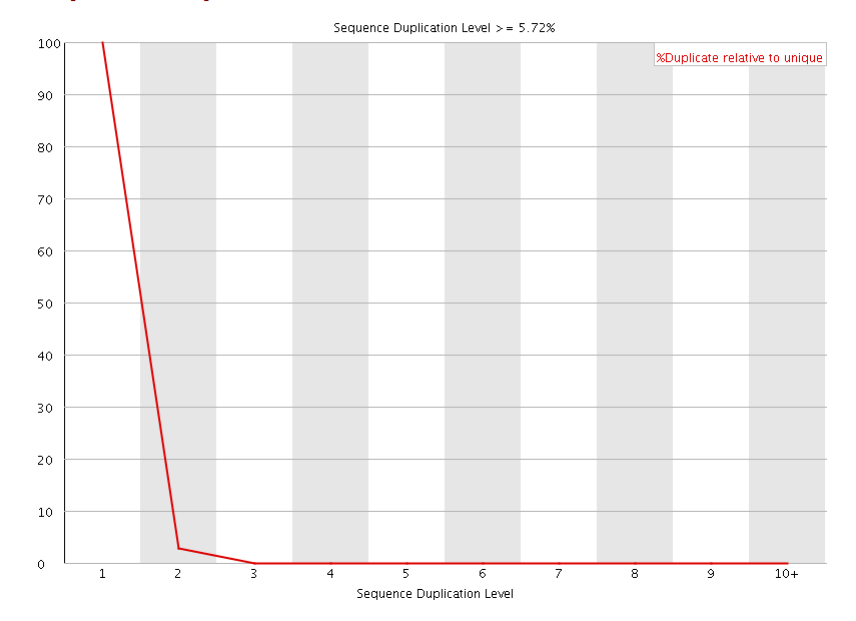

**Overrepresented sequences** No overrepresented sequences

## Sequence Duplication Levels

リードの重複レベルを見ている。 1~10はそれぞれ重複のレベルで、 全体の20%以上がユニークでないも のだとwarning, 50%以上がユニー クでないとfailureとなる。

### Overrepresented Sequences

重複している配列とその割合を表す。 特定の配列が全リードの0.1%を超 えるとwarning、1%を超えると failureとなる。

クオリティコントロール

## FastQCの結果確認 ⑩

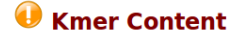

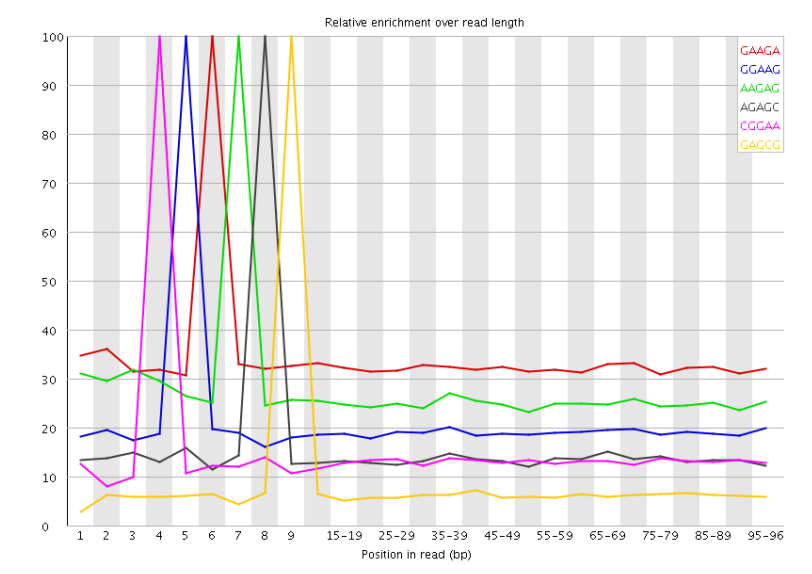

### K-mer Content

K bpの任意の配列(K-mer)を考え た時、ライブラリに含まれるATGC の割合を元に「実際に観測された値 /理論的に観測される期待値」を計 算している (デフォルトはK=7)。 それぞれの任意の配列について、実 測が期待値を大きく上回っている時、 それはライブラリに配列的な偏りが あると解釈される。 「実測値/期待値」は、リード長全 体における計算と、リードのある位 置での計算を行い、全体における値 が3倍、リードのある位置における

値が5倍になるとwarning、リード のある位置における値が10倍にな るとfailureとなる。

クオリティコントロール

### 補足) クオリティの悪いデータ

#### Per base sequence quality

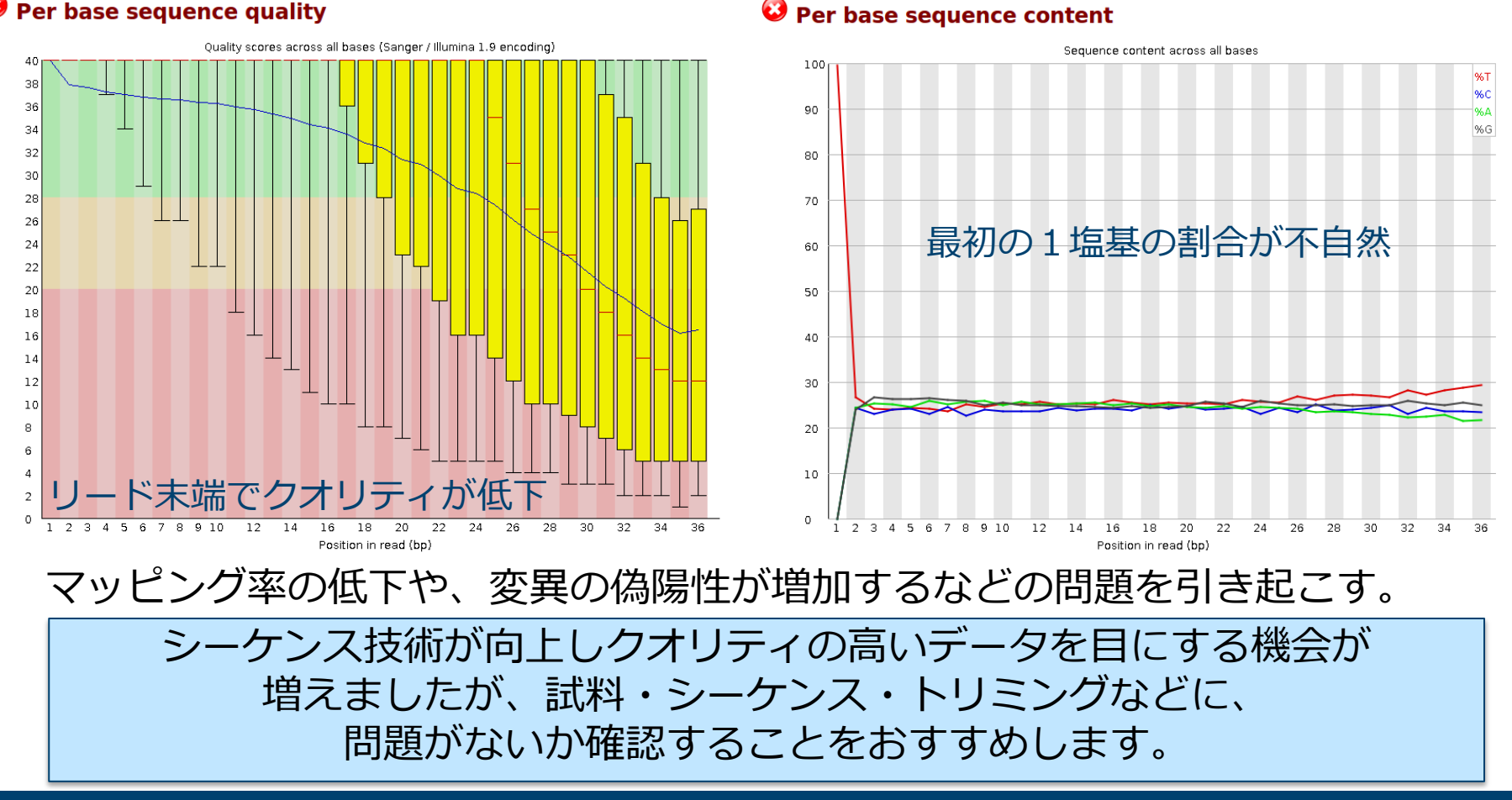

クオリティコントロール

クオリティを向上させるために (amelieffの場合)

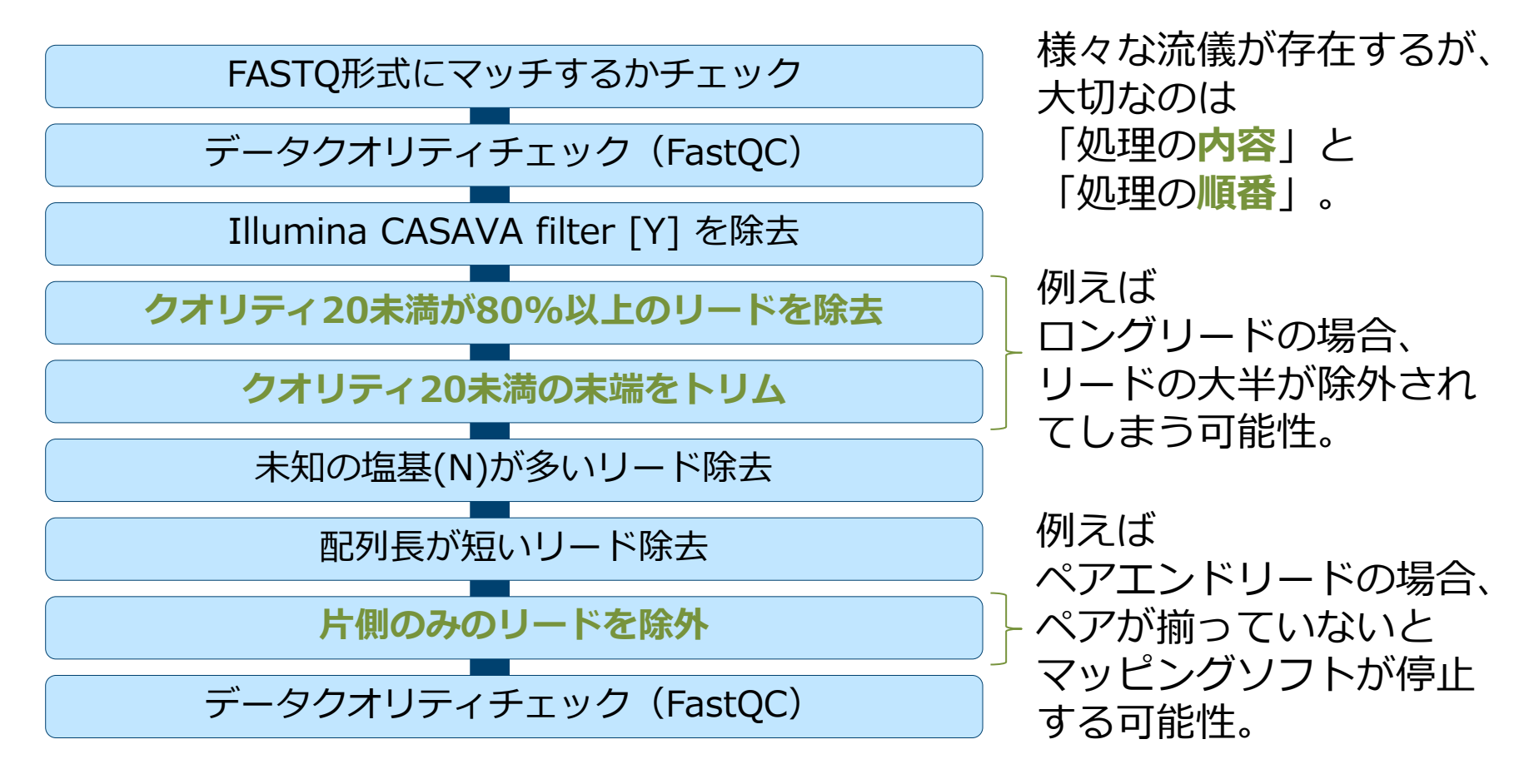

# クオリティコントロール

今回のデータに対する処理 (Trimmomaticを用いた一括処理)

\$ mkdir trimmed\_data

\$ java -jar /usr/local/bin/trimmomatic-0.36.jar ¥ PE -threads 2 -phred33 -trimlog trimmed\_data/log.txt ¥ data/ERR038793\_1.fastq ¥ data/ERR038793\_2.fastq ¥ trimmed data/paired output ERR038793 1.fastq ¥ trimmed\_data/unpaired\_output\_ERR038793\_1.fastq ¥ trimmed data/paired output ERR038793 2.fastq ¥ trimmed data/unpaired output ERR038793 2.fastq ¥ SLIDINGWINDOW:5:20 LEADING:20 TRAILING:20 MINLEN:80

#### **Summary**

**Basic Statistics** Per base sequence quality Per sequence quality scores Per base sequence content Per base GC content Per sequence GC content Per base N content Sequence Length Distribution Sequence Duplication Levels Overrepresented sequences Kmer Content

amelieff

今回解析するデータはFastQCによるクオリティチェックの結 果、「問題あり」と判断された項目はありませんでした。 そのため、今回はリード末端のクオリティが悪い部分をトリム することでクオリティの底上げを図ります。

クオリティコントロール

Trimmomaticのオプション

- PE: ペアエンドの指定。
- -threds: 使用するスレッド数。
- -phred33: クオリティスコアの計算方法。
- -trimlog: logファイルの名前指定。
- SLIDINGWINDOW: ウィンドウサイズと平均クオリティの設定。
- LEADING: リードの先頭からトリム位置を探した時の下限クオリティ値。
- TRAILING:リードの末端からトリム位置を探した時の下限クオリティ値。
- MINLEN: リードそのものを除去する設定値。

クオリティコントロール

QC後の結果確認

```
$ mkdir fastqc_after
$ fastqc -o fastqc_after -f fastq ¥
  trimmed data/paired output ERR038793 1.fastq ¥
  trimmed_data/paired_output_ERR038793_2.fastq
$ firefox ¥
  fastqc_after/paired_output_ERR038793_1_fastqc/¥
  fastqc_report.html ¥
  fastqc_after/paired_output_ERR038793_2_fastqc/¥
  fastqc_report.html
```
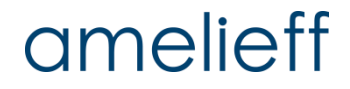

# クオリティコントロール

## Trimmomaticによるクオリティコントロールの結果

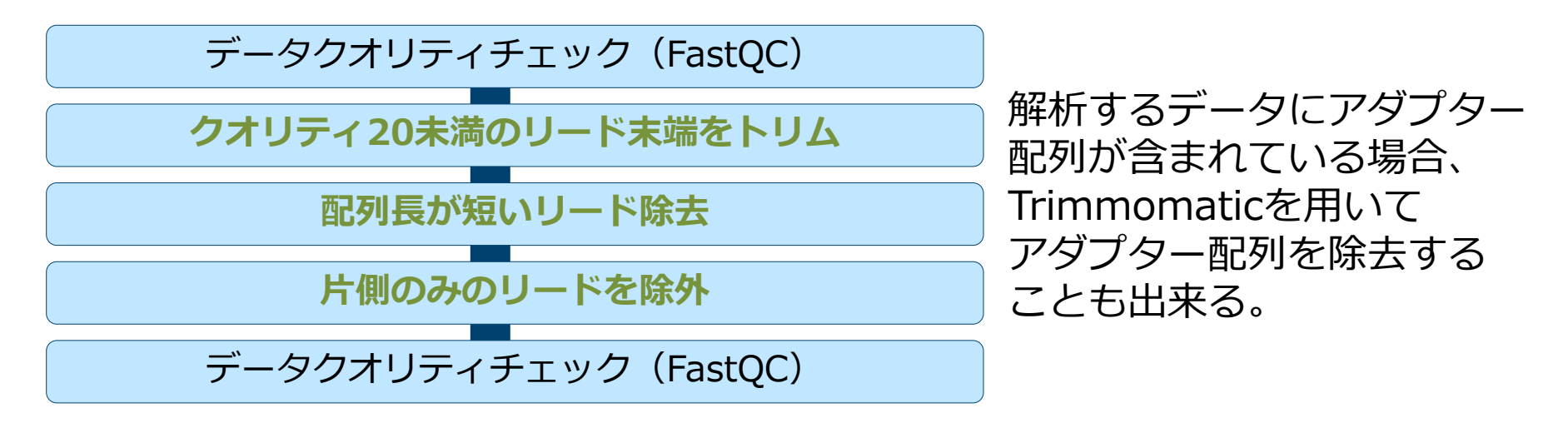

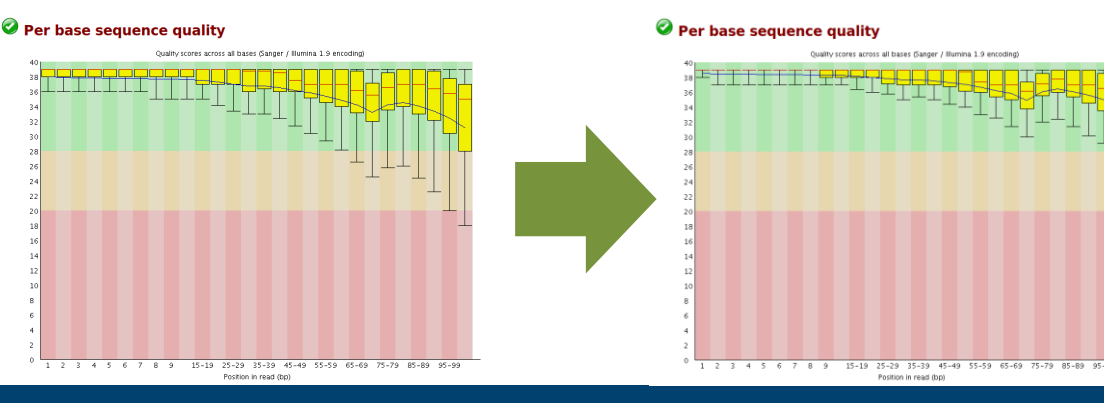

リード末端の クオリティが悪かった部分が トリムされました。

# amelieff

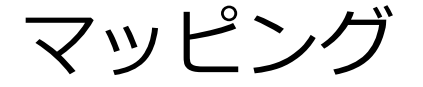

### BWA memによるマッピング準備

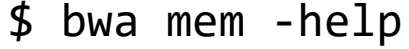

Usage: bwa mem [options] <idxbase> <in1.fq> [in2.fq]

インデックスファイルと対象のfastqファイルが要求されている。

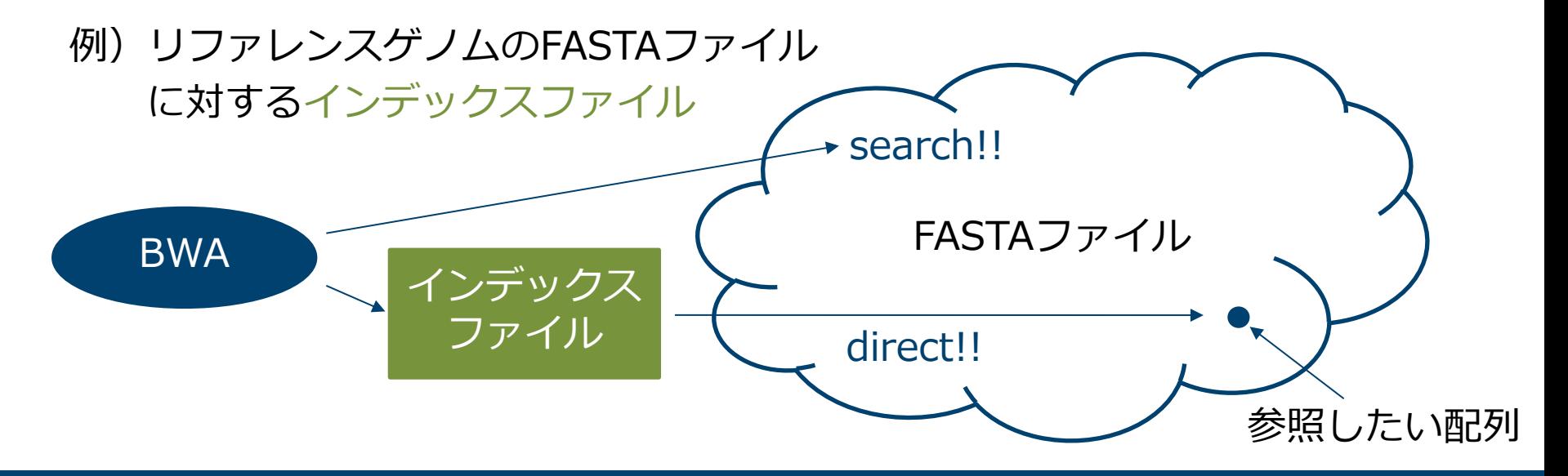

:

## amelieff

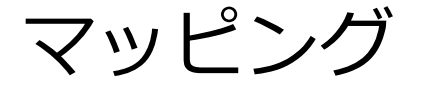

## BWA memのインデックスファイル作成

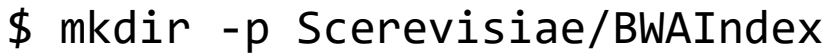

- \$ cd Scerevisiae/BWAIndex
- \$ ln -s /home/iu/genome/sacCer3/genome.fa
- \$ bwa index genome.fa
- $$1s$

genome.fa genome.fa.ann genome.fa.pac genome.fa.amb genome.fa.bwt genome.fa.sa

インデックスファイルを格納するフォルダを作成し移動、 リファレンスゲノムのシンボリックリンクを作成し、 それを用いてインデックスファイルを作成する。

マッピング

## BWA memによるマッピング (ここからは1ファイルで行います。)

- \$ cd /home/iu/reseq
- \$ mkdir mapping
- \$ bwa mem -M ¥

-R '@RG¥tID:ERR038793\_1¥tSM:ERR038793¥tPL:Illumina' ¥ Scerevisiae/BWAIndex/genome.fa ¥ trimmed data/paired output ERR038793 1.fastq  $>$  ¥ mapping/ERR038793\_mapped.sam

-M: SAM/BAMファイルのFLAG列を他のソフトウェアに互換性のあるものに 変更する。

-R: RG (read groups) の情報を付与する。複数のサンプル情報が混在して いる場合に有用。GATKでBAMファイルを扱うにはplatform (PL) および sample (SM)が必須。

PLの例:454, LS454, Illumina, Solid, ABI\_Solid

マッピング

SAMファイルをBAMファイルに変換。

- \$ samtools view -b mapping/ERR038793\_mapped.sam > ¥ mapping/ERR038793\_mapped.bam
- \$ ls -lh mapping

total 211M

-rw-rw-r-- 1 iu iu 41M 7月 13 17:14 ERR038793\_mapped.bam -rw-rw-r-- 1 iu iu 171M 7月 13 17:13 ERR038793\_mapped.sam

171MのSAMファイルが41Mのバイナリファイルに変換された。

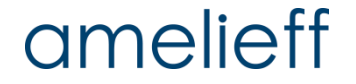

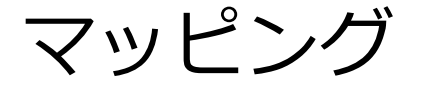

## BAMファイルをソート、インデックス作成。

- \$ samtools sort mapping/ERR038793\_mapped.bam ¥ -o mapping/ERR038793 sorted.bam
- \$ samtools index mapping/ERR038793\_sorted.bam

\$ ls mapping

ERR038793 mapped.bam ERR038793 sorted.bam ERR038793 mapped.sam ERR038793 sorted.bam.bai

BAMファイルを高速に扱うためのインデックスファイルを作成。

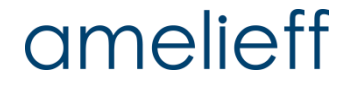

マッピング

## マッピングの結果を確認する。

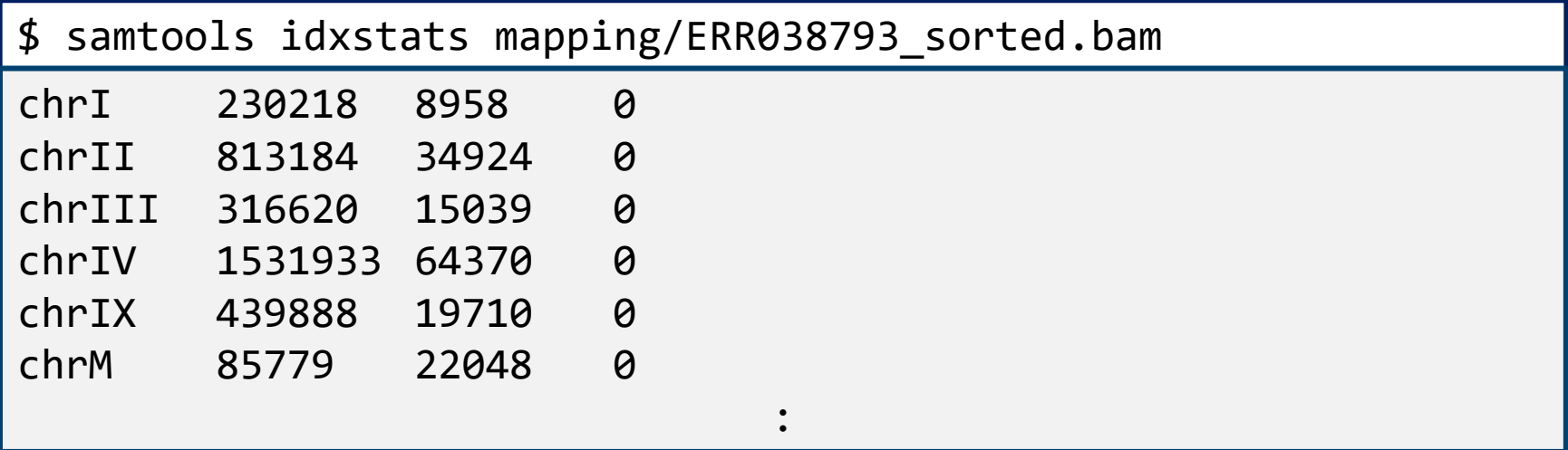

- 1列目: コンティグ名 (fastaファイルのヘッダ)
- 2列目: コンティグの長さ
- 3列目: マッピングされたリード数
- 4列目: マッピングされなかったリード数

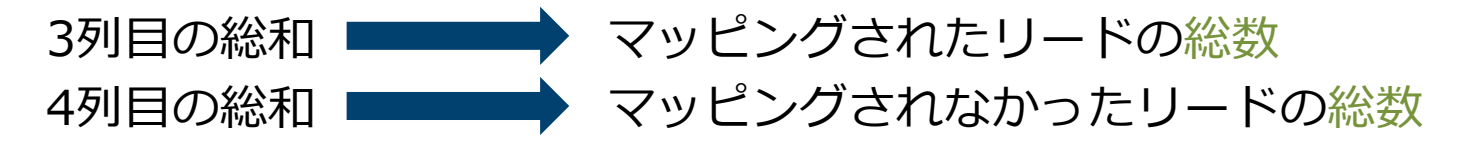

マッピング

### マッピングの結果を計算、確認する。②

\$ wc -l trimmed\_data/paired\_output\_ERR038793\_1.fastq | ¥ awk '{print \$1/4;}'

597105

fastqファイルは4行1リードなので、fastqファイルの行数を4で割った数が リード数です。

\$ samtools idxstats mapping/ERR038793\_sorted.bam > multi.txt

\$ awk '{sum += \$3} END {print sum}' multi.txt

576020

\$ awk '{sum2 += \$4} END {print sum2}' multi.txt

22086

マッピング

マッピングの結果を振り返る。

全リード数: 597105 マッピングされたリード数: 576020 マッピングされなかったリード数: 22086 計598106

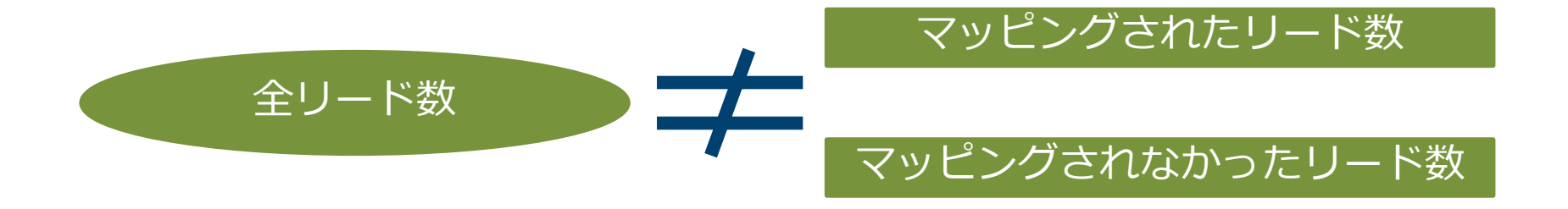

1001リード分はマルチヒットによるもの

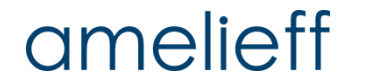

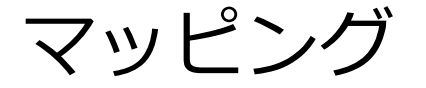

## マルチヒットしたリードを除き、ユニークリードのみにする。

- \$ samtools view -b -F 256 mapping/ERR038793\_sorted.bam > ¥ mapping/ERR038793\_unique.bam
- view : sam/bamを扱うサブコマンド
- -b : 出力をBAMファイルにする
- -F : 指定されたフラグが付与されたリードを除外する

マッピング状況を確認する。

- \$ samtools index mapping/ERR038793\_unique.bam
- \$ samtools idxstats mapping/ERR038793\_unique.bam > ¥ unique.txt
- index : BAMファイルのインデックスファイルを作成する
- idxstats : インデックスファイルのステータスを表示する

マッピング

マッピングの結果を再計算する。

\$ awk '{sum += \$3} END {print sum}' unique.txt 575019

 $$$  awk '{sum2 +=  $$4$ } END {print sum2}' unique.txt 22086

全リード数: 597105 マッピングされたリード数: 575019 マッピングされなかったリード数: 22086 計597105

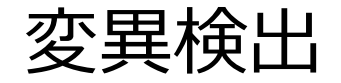

GATK HaplotypeCallerによる変異検出

```
$ mkdir variant_call
```
\$ java -jar /usr/local/bin/GenomeAnalysisTK.jar ¥ -R /home/iu/genome/sacCer3/genome.fa -T HaplotypeCaller ¥

- -I mapping/ERR038793 sorted.bam ¥ -variant\_index\_type LINEAR -variant\_index\_parameter 128000 ¥
- -o variant\_call/ERR038793.vcf

```
1s variant call
```
ERR038793.vcf ERR038793.vcf.idx

VCF (Variant Call Format)が作成されました。

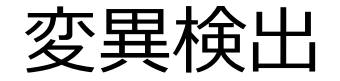

GATK HaplotypeCallerで設定したオプション

- -R: リファレンスゲノムの場所。
- -T: 使用するアルゴリズム。
- **-I: 入力データ。** 
	- -variant\_index\_type: LINEARで等間隔のインデックスを作成する。
	- -variant\_index\_parameter: インデックスのbin幅。
- **-o: 出力ファイル。**

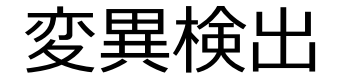

## VCFファイルの確認

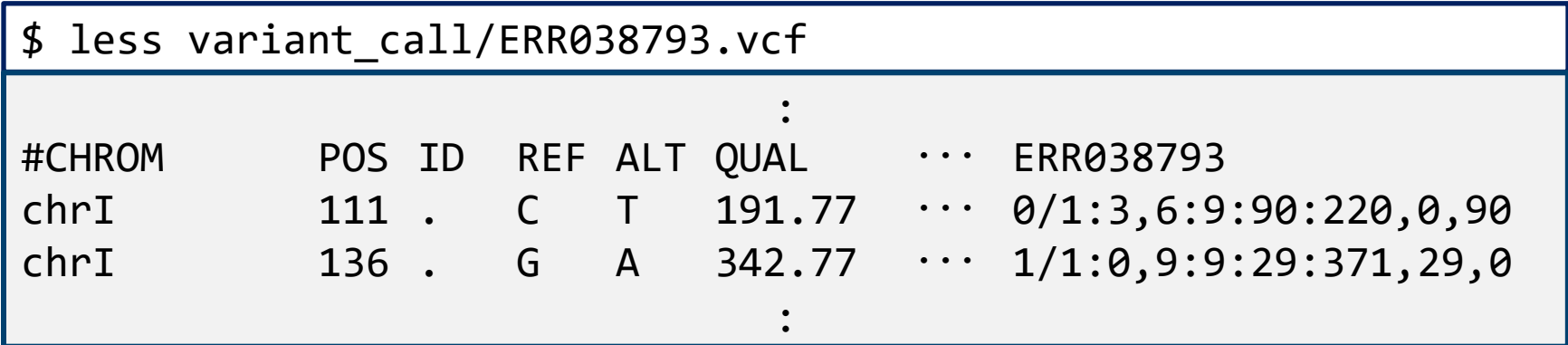

CHROM : 染色体番号 POS : 変異箇所の1塩基目の位置 ID : ID情報 (情報がないので「.」と記載。) REF: リファレンスゲノムの塩基配列 ALT : 変異のある塩基配列 QUAL : phred-scaleによるクオリティ値 FILTER : フィルタリング条件(情報がないので「.」と記載。 ) INFO : 変異情報

## amelieff

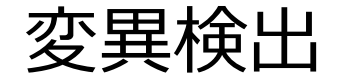

## VCFファイルの確認 FORMAT

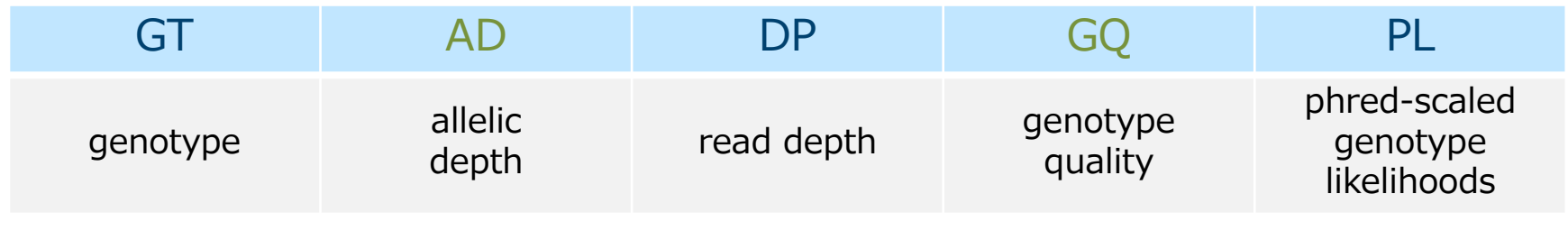

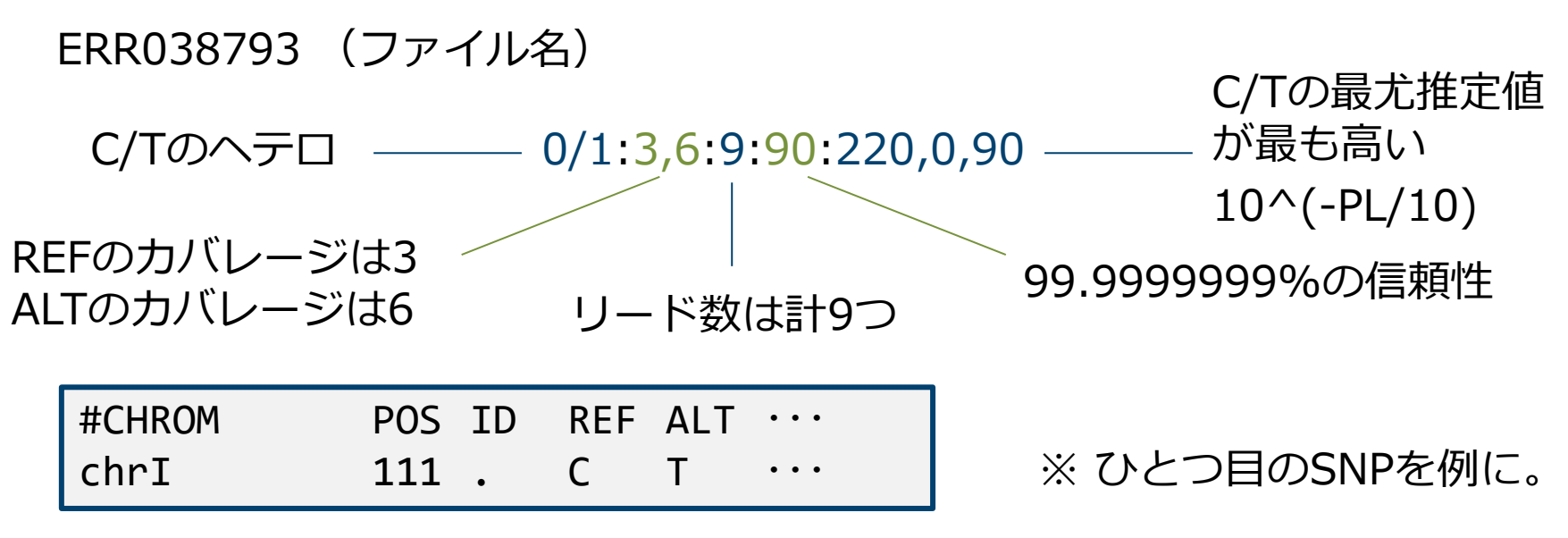

## amelieff

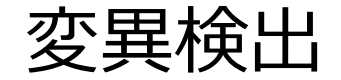

検出したSNV、INDELの数を確認

\$ grep -c -v '^#' variant\_call/ERR038793.vcf

57869

57869個の変異が検出されましたが、この中にはカバレージが低く、信頼性が 十分に確保できない変異が存在してます。

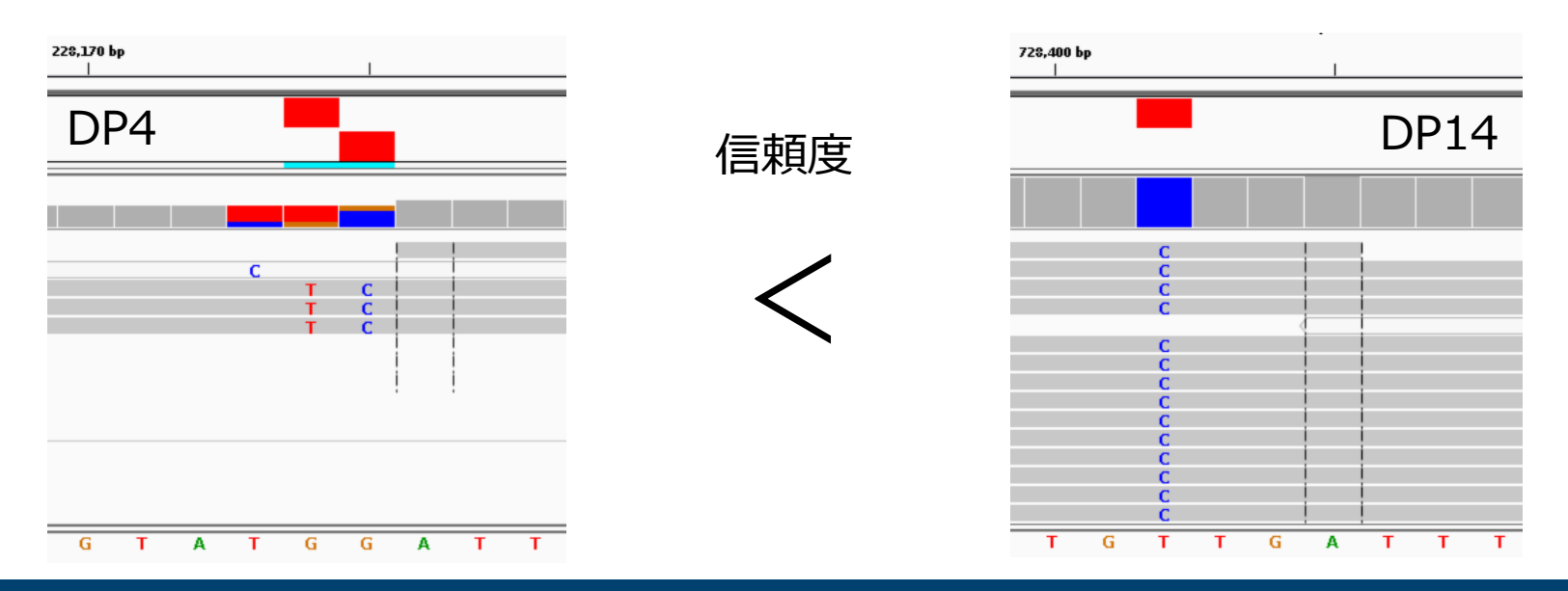

## amelieff

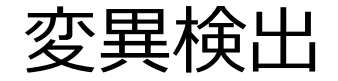

Low coverageなSNVのカウント

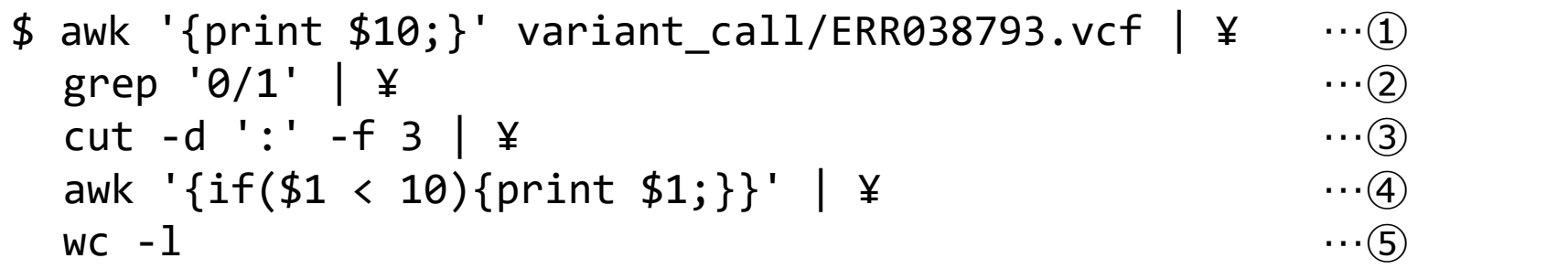

667

カバレージが10未満の信頼性の低い変異が667個存在しています。

①: SAMPLE列の抜きだし。

- ②: SNVのみにフォーカス。
- ③: SAMPLE列の「:」区切り3つめの要素のDP(coverage)を抜き出す。
- ④: DPが10未満のもののみ出力する。

⑤: 出力された行数を数える。

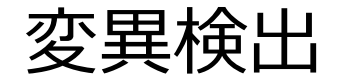

## 変異のフィルタリング (FILTER列の活用)

\$ java -jar /usr/local/bin/GenomeAnalysisTK.jar ¥ -R /home/iu/genome/sacCer3/genome.fa -T VariantFiltration ¥ -V variant call/ERR038793.vcf ¥ -o variant\_call/ERR038793\_fil.vcf ¥ --clusterWindowSize 10 ¥ --filterExpression 'DP < 10' ¥ --filterName 'LowCoverage'

-R: リファレンスゲノムの場所 -V: 入力VCFファイル。 -o: 出力ファイル。 --filterExpression : フィルタリング条件。 --filterName : フィルター名。

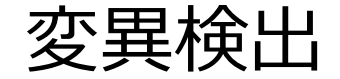

変異のフィルタリング (FILTER列の活用)

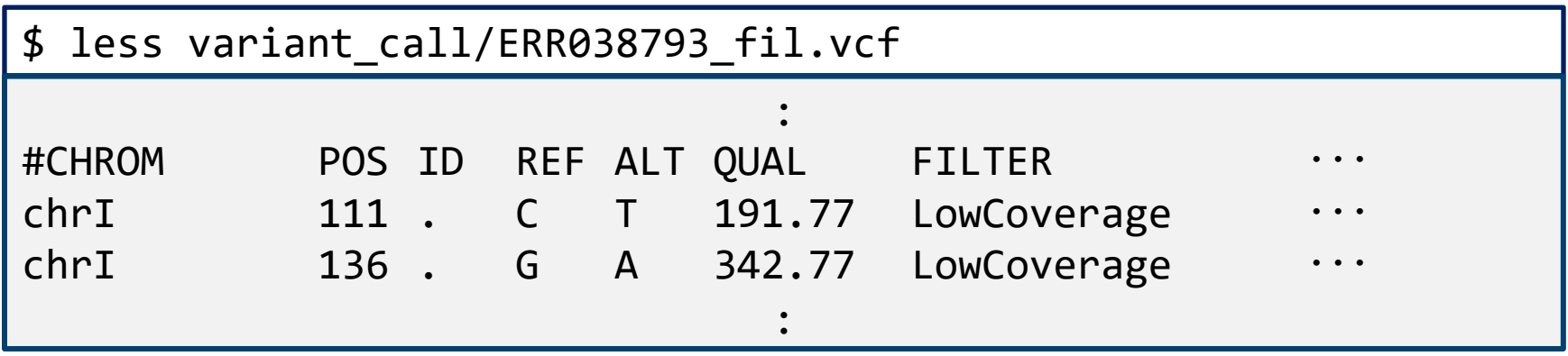

カバレージが10以下のSNPを消すわけでなく、"LowCoverage"というダグを 付くことで、後ほどフィルタリングできるようなっています。

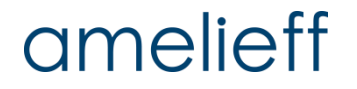

# アノテーション

snpEffを用いたアノテーション方法

- \$ mkdir annotation
- \$ cd annotation

\$ java -jar /usr/local/bin/snpEff.jar eff ¥ -c /usr/local/bin/snpEff.config -i vcf -o vcf ¥ R64-1-1.82 ../variant call/ERR038793 fil.vcf 1> ¥ ERR038793\_eff.vcf

\$ less ERR038793\_eff.vcf

eff: 出力フォーマットの指定。

-c: コンフィグファイルの場所。様々なデータベースの情報が記載されている。

-i, -v: 入出力ファイルフォーマット。

R64-1-1.82: Scerevisiaeのデータベース。SacCer3 に対応。

アノテーション

### snpEffを用いたアノテーション方法

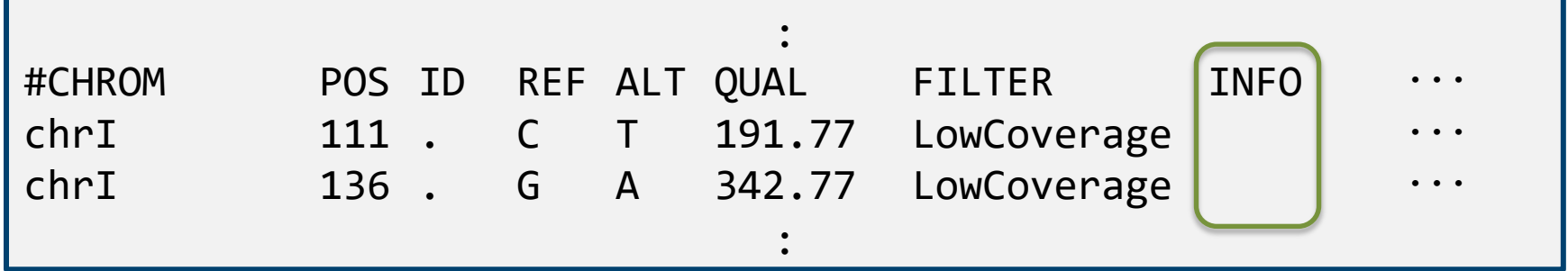

遺伝子名やコーディング情報、翻訳後のタンパク質に与えるインパクト等の 情報が付与される。

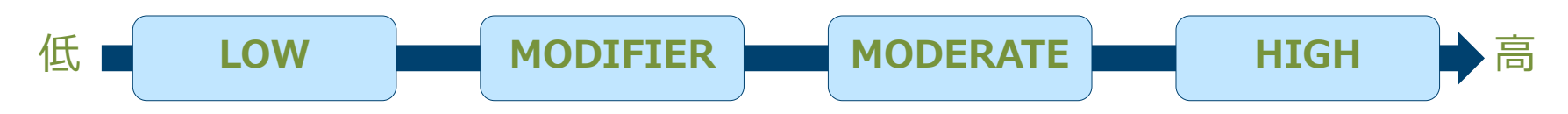

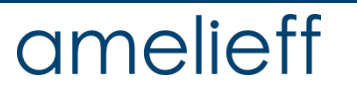
アノテーション

#### snpEffを用いたアノテーション、エラーの回避

\$ grep 'chrM' ERR038793\_eff.vcf :

|||ERROR\_CHROMOSOME\_NOT\_FOUND ・・・

:

今回作成したVCFファイルではミトコンドリアDNAを「chrM」と記述してい ます。しかしながら、今回用いたsnpEffのデータベース「R64-1-1.82」では ミトコンドリアのDNA情報が「chrMito」と記載されているために正しくマッ チングが行われずエラーが起きています。

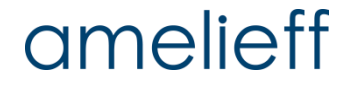

## アノテーション

#### snpEffを用いたアノテーション、エラーの回避

\$ sed -e 's/chrM/chrMito/g' ¥ ../variant call/ERR038793 fil.vcf  $>$  ¥ ../variant\_call/ERR038793\_fil2.vcf \$ java -jar /usr/local/bin/snpEff.jar eff ¥ -c /usr/local/bin/snpEff.config -i vcf R64-1-1.82 ¥ -o vcf  $\ldots$ /variant call/ERR038793 fil2.vcf 1> ¥ ERR038793\_eff2.vcf \$ grep 'chrM' ERR038793\_eff2.vcf

ミトコンドリアDNAもアノテーションされました。

sedコマンド: 文字列の全置換から行単位の抽出・削除まで行えるテキスト 加工コマンド。

Integrative Genomics Viewer (IGV)を用いた解析結果の確認 ①

\$ igv.sh

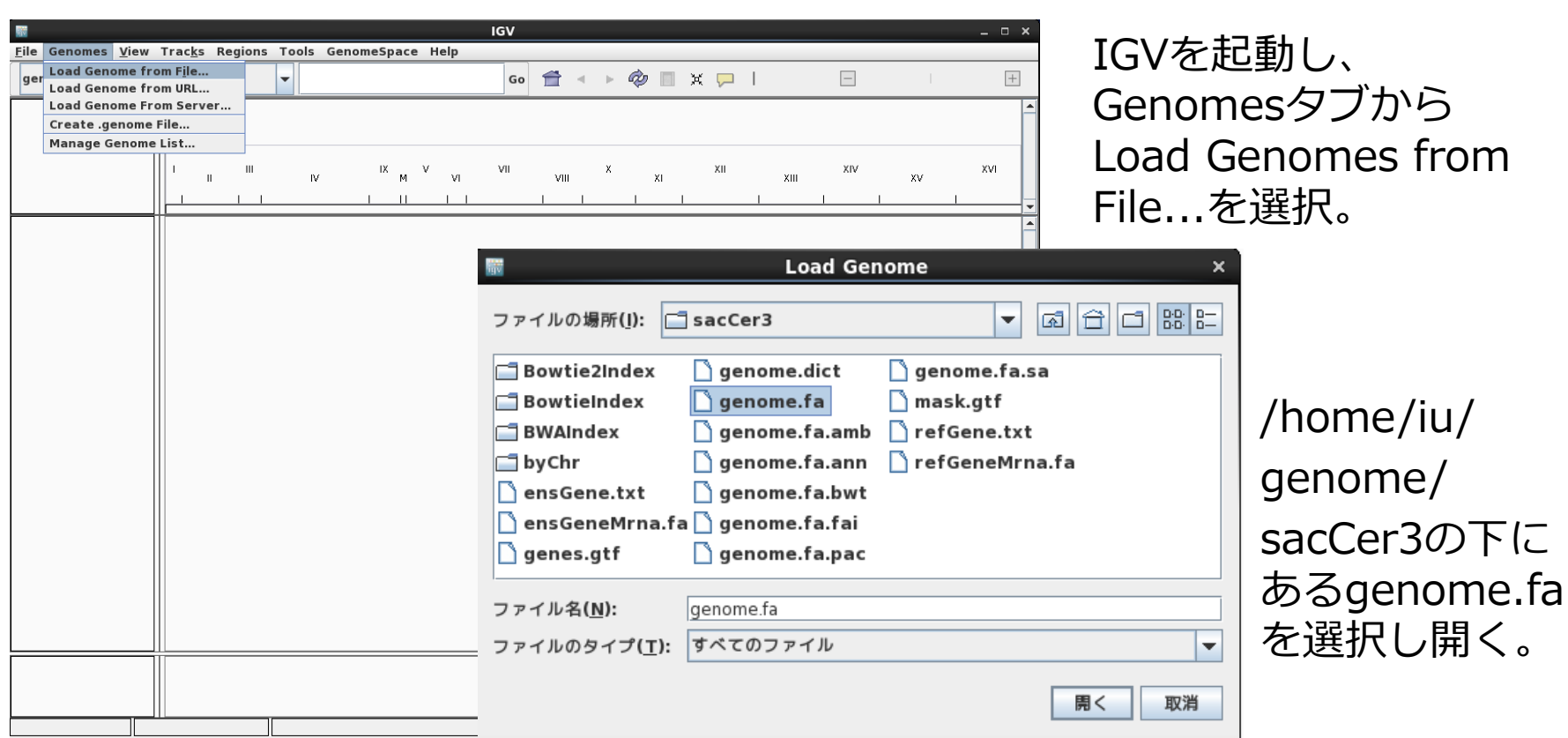

### amelieff

Integrative Genomics Viewer (IGV)を用いた解析結果の確認 ②

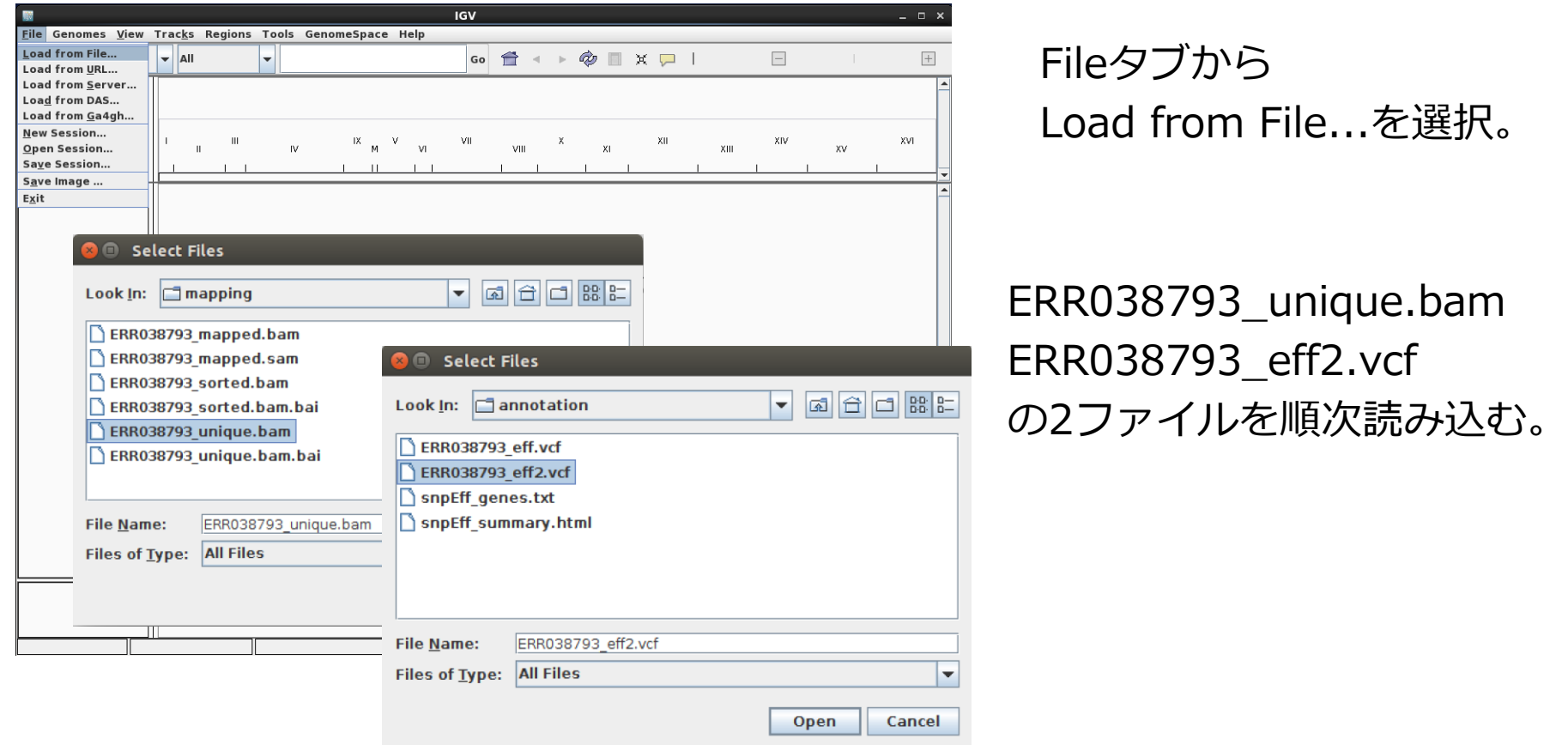

### amelieff

© Amelieff Corporation All Rights Reserved 76

#### Integrative Genomics Viewer (IGV)を用いた解析結果の確認 ③

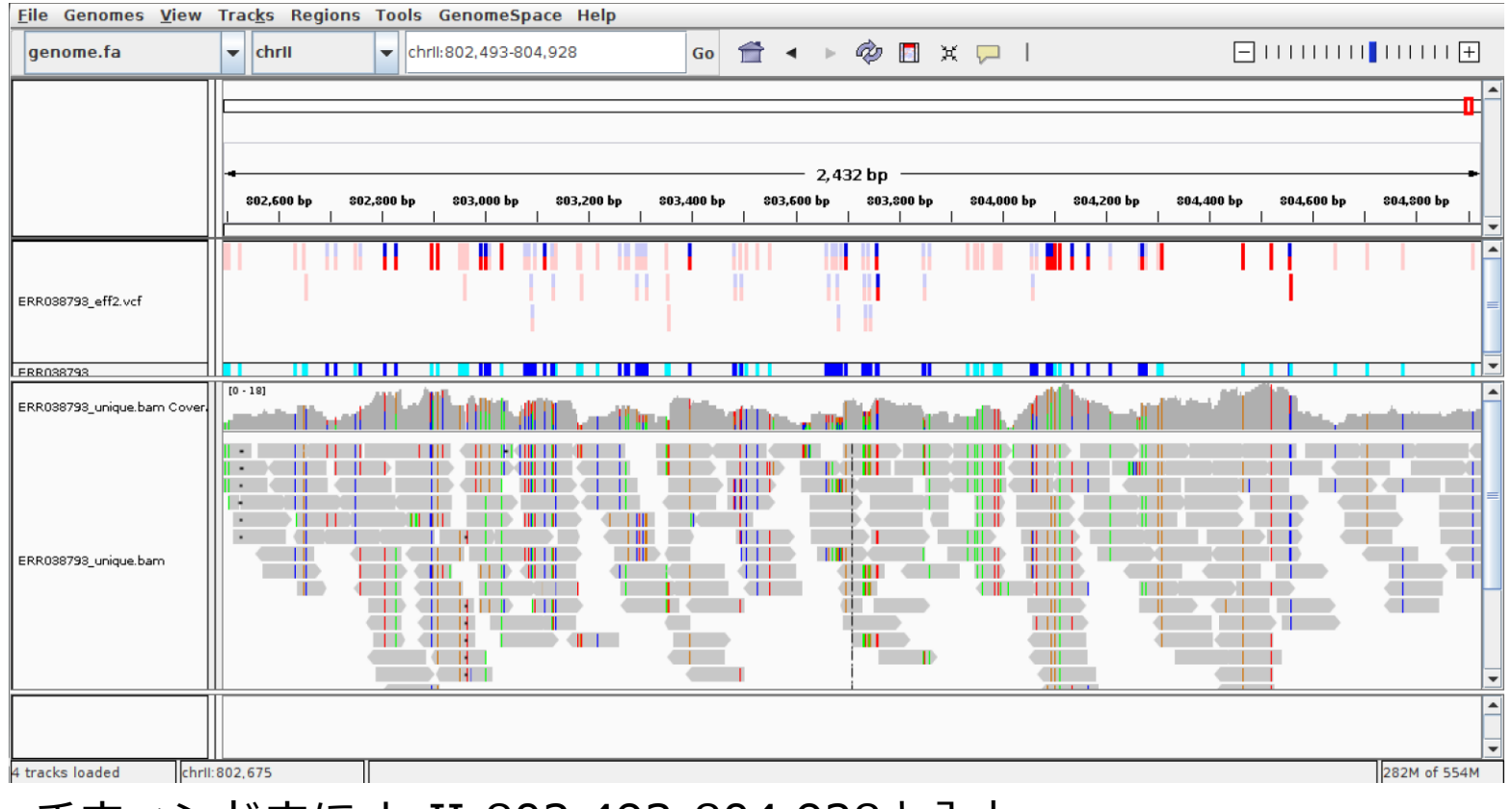

#### サーチウィンドウにchrII:802,493-804,928と入力。 多くの変異が視認できる。

## amelieff

© Amelieff Corporation All Rights Reserved 77

#### Integrative Genomics Viewer (IGV)を用いた解析結果の確認 ④

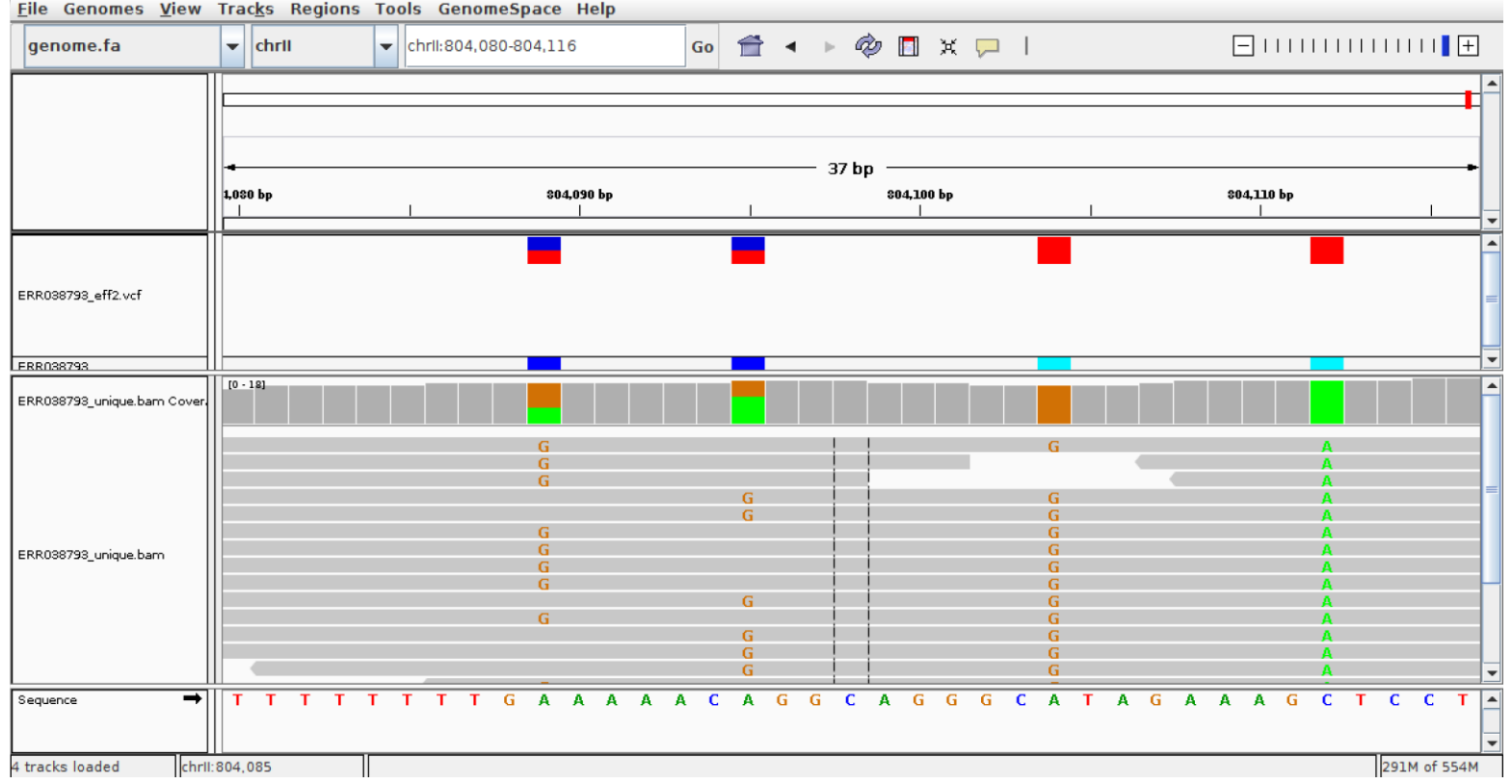

### chrII:804,080-804,116と入力し、拡大表示する。 この位置にカーソルを合わせるとgenotypeの概要を確認できる。

## amelieff

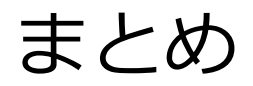

#### 本日行った解析のおさらい。

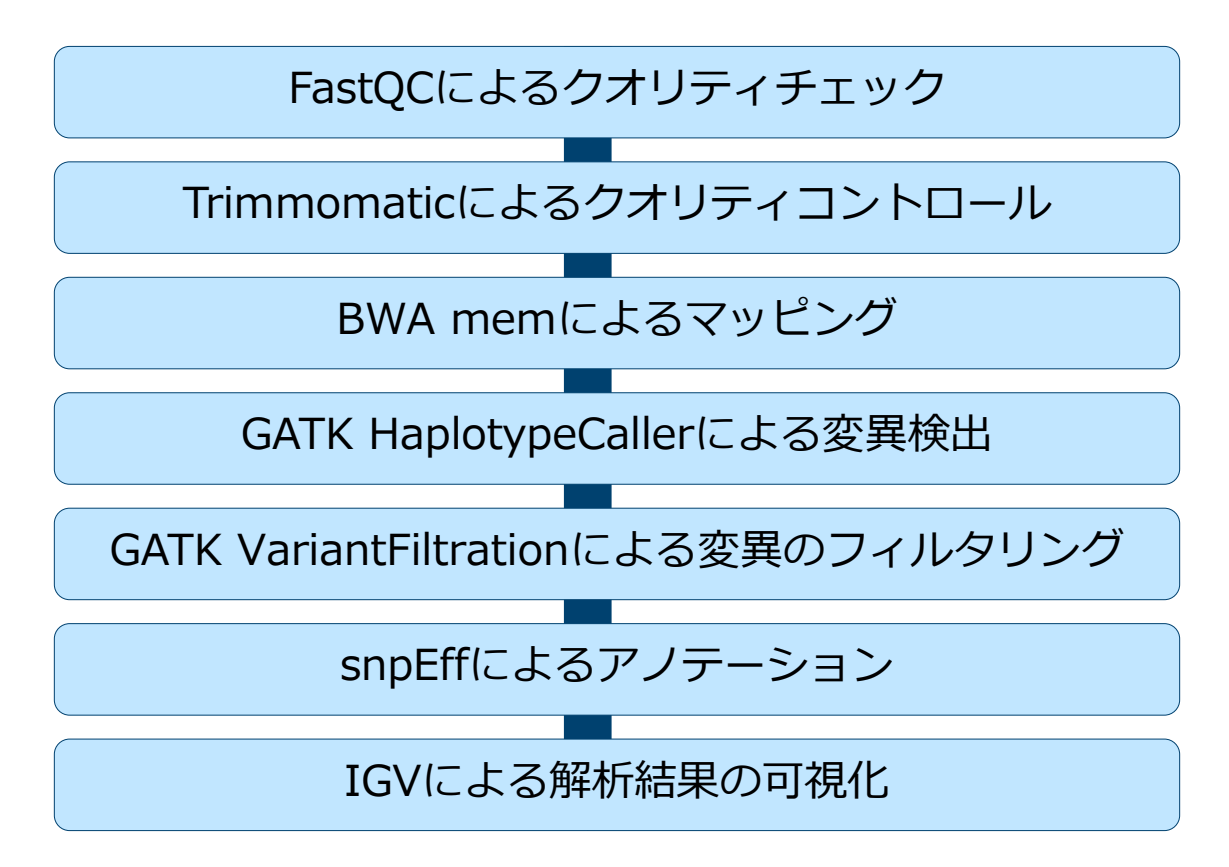

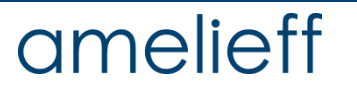

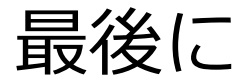

### より高精度な解析を行うには。

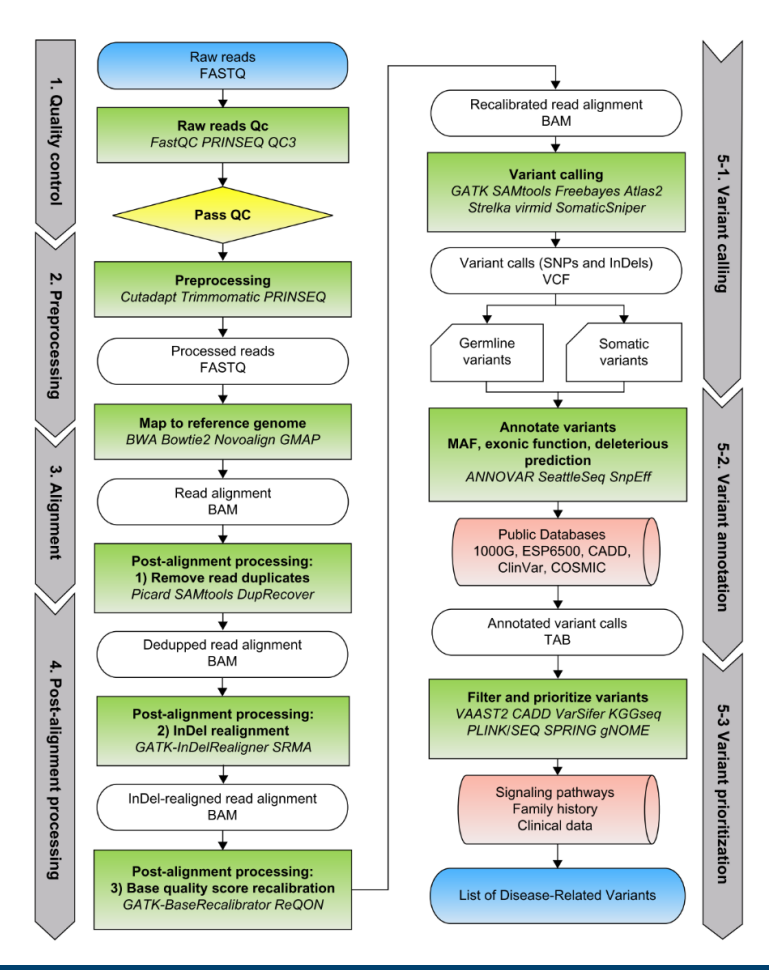

本日行ってきたのはあくまで解析方法 の一例です。ツールの選択に「正解」 はありません。自身のデータに適した ツールを選択し、より良い解析手順を 確立していってください。

> Riyue Bao et al., CANCER INFORMATICS, 2014, 13(s2), 67–82

# amelieff

© Amelieff Corporation All Rights Reserved 80